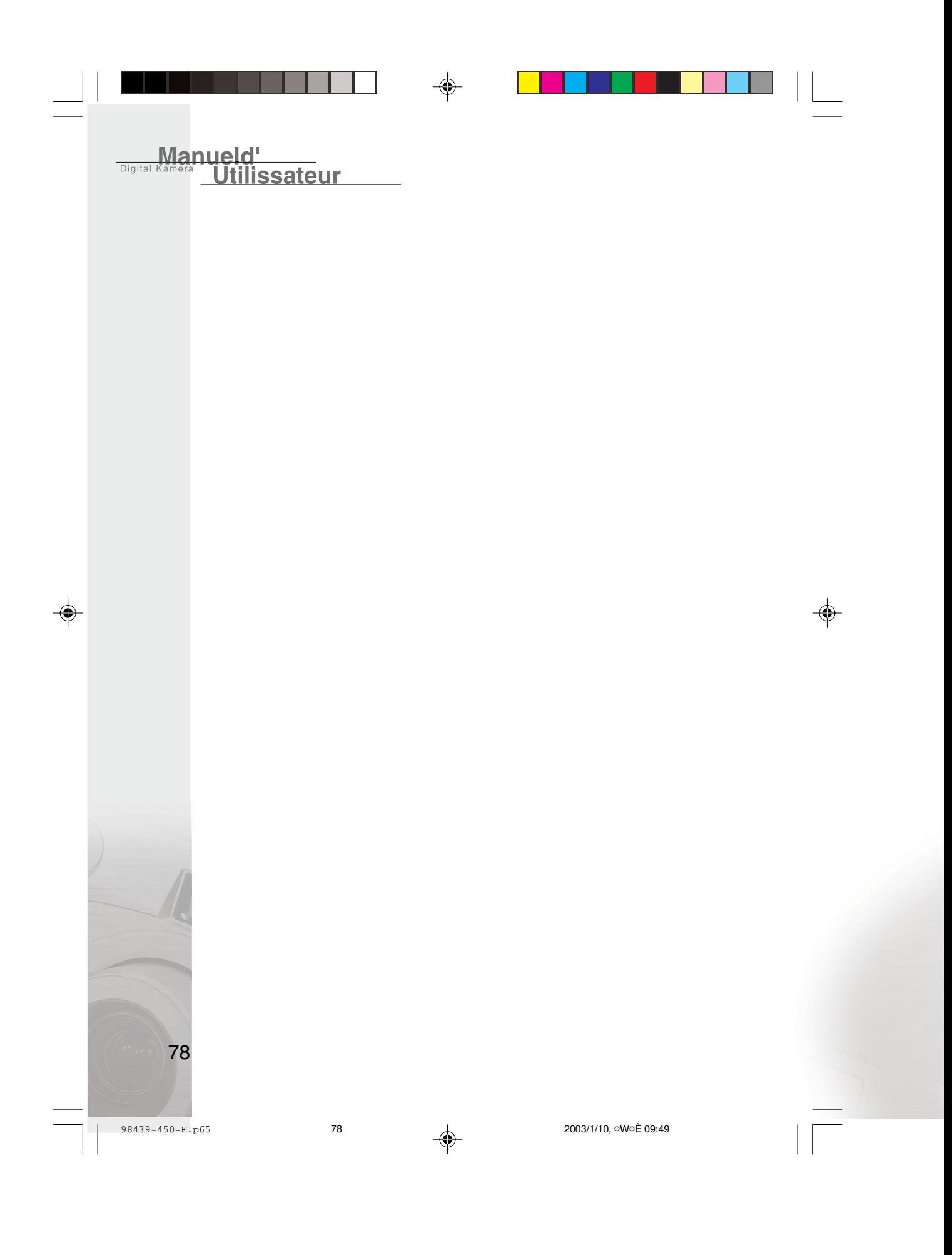

## **Police de Garantie**

Cette caméra est sous garantie pendant une année entière à compter de la date d'achat par l'acheteur d'origine. En cas de défauts en matériels et main d'œuvre, nous remplaceront ou répareront la caméra gratuitement. Cette garantie s'applique uniquement à la caméra. Cette garantie n'inclut pas les batteries, ou autres accessoires qui n'ont pas été fabriqués par notre entreprise. Cette garantie ne sera pas honorée si la caméra n'a pas été manipulée correctement ou si elle a été transformée, ou modifiée par toute personne autre que le fabricant. En dehors de la présente garantie, nous ne sommes pas responsables des pertes, dommages, ou désagréments de toute sorte. Une caméra défectueuse renvoyée sous garantie doit être accompagnée d'une description brève des problèmes rencontrés et aussi de la preuve d'achat avec la date d'achat clairement indiquée. Les coûts de transport et d'assurance sont à la charge du propriétaire. Aucune modification de cette garantie ne peut pourra être faite sans l'approbation écrite de notre société.

## **Notice FCC**

Ce matériel a été testé et déclaré conforme aux normes des appareils digitaux de Classe B, conformément à l'article 15 du Règlement de la FCC. Ces normes sont conçues pour fournir une bonne protection contre les interférences nuisibles en installation commerciale. Cet équipement génère, utilise et peut radier des énergies de fréquence radio, et s'il n'est pas installé et utilisé conformément aux instructions, il peut produire des interférences nuisibles aux communications radio. Cependant, il n'est pas garanti que des interférences ne se produiront pas dans une installation particulière. S'il s'avérait que cet équipement génère des interférences nuisibles aux réceptions de radio ou de télévision, ce qui peut être détecté en allumant et en éteignant l'équipement en question, l'utilisateur est encouragé à essayer de corriger les interférences à l'aide de l'une ou de plusieurs des mesures suivantes:

- Réorientez ou déplacez l'antenne de réception
- Eloignez le matériel du récepteur
- Connectez le matériel sur une prise fonctionnant sur un circuit différent de celui ou le récepteur est connecté
- Consultez votre revendeur ou un technicien spécialisé en radio/TV

### **REMARQUE**

Un cordon d'alimentation blindé CC contenant un noyau en ferrite est requis afin d'être conforme aux exigences de limite d'émission de la FCC et aussi pour éviter des interférences avec les réceptions de radio et de télévision des environs. Utilisez uniquement un câble E/S contenant un noyau en ferrite pour connecter cet équipement à l'ordinateur hôte et le poste de TV. Un câble d'alimentation C.A. blindé et des câbles E/S blindés sont requis pour la conformité avec les limites d'émission de la FCC. Il est essentiel de n'utiliser que le cordon d'alimentation et le(s) câble(s) E/S fournis.

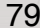

**HSITDNE** 

**SPANISH** 

◈

# **LISEZ D'ABORD CECI**

### **Avis:**

Digita

◈

Manueld'

**Utilissateur** 

- 1. La conception et les spécifications du produit peuvent être modifiées sans avertissement. Ceci comprend principalement les spécifications du produit, le logiciel, les pilotes, et le manuel d'utilisation. Ce Manuel d'utilisation est un guide de référence général pour le produit.
- 2. Le produit et les accessoires qui accompagnent votre caméra peuvent être différents de ceux décrits dans ce manuel. Ceci est dû au fait que différents détaillants incluent souvent des produits et accessoires légèrement différents pour répondre aux demandes de leur marché, aux statistiques démographiques de la clientèle, et aux préférences géographiques. Les produits varient très souvent entre détaillants, spécialement avec des accessoires tels que les batteries, les chargeurs, les adaptateurs CA, les cartes mémoire, les câbles, mallettes/étuis de transport, et support de langue. De façon occasionnelle, un détaillant spécifiera une couleur de produit, une apparence, et une capacité mémoire interne unique. Contactez votre vendeur pour la définition précise du produit et des accessoires inclus.
- 3. Le fabricant n'endosse aucune responsabilité concernant les erreurs ou désaccords contenus dans ce Manuel d'utilisation.
- 4. Pour les mises à jour de pilotes, reportez-vous à notre site web.

80

98439-450-F.p65 80 2003/1/10, ¤W¤È 09:49

### **AVERTISSEMENT**

 $\Diamond$  N'utilisez pas cette caméra si elle dégage de la fumée, devient anormalement chaude au toucher, émet une odeur ou un bruit inhabituel, ou si vous notez d'autres symptômes anormaux.

Si vous utilisez la caméra dans ces conditions cela risque de provoquer un incendie ou une électrocution. Arrêtez immédiatement d'utiliser la caméra, éteignez la caméra, et débrancher la source d'alimentation (piles ou adaptateur d'alimentation CA). (Si vous utiliser l'adaptateur d'alimentation CA, débranchez l'adaptateur de la prise de courant CA après avoir débranché la caméra.)

Après avoir vérifié que la fumée ne se dégage plus, contactez votre vendeur ou le centre de réparation agréé local pour la faire réparer. N'essayez jamais de réparer vous-même cette caméra car c'est dangereux.

 $\bigcirc$  N'utilisez pas la caméra si de l'eau a pénétré à l'intérieur.

Eteignez la caméra, et débranchez la source d'alimentation (piles ou adaptateur d'alimentation CA).

(Si vous utiliser l'adaptateur d'alimentation CA, débranchez l'adaptateur de la prise de courant CA après avoir débranché la caméra.) Contactez ensuite votre vendeur ou le centre de réparation agréé local.

Ne continuez pas à utiliser la caméra car cela risquerait de provoquer un incendie ou une électrocution.

 $\Diamond$  N'utilisez pas la caméra si un corps étranger a pénétré à l'intérieur.

Eteignez la caméra, et débranchez la source d'alimentation (piles ou adaptateur d'alimentation CA).

(Si vous utiliser l'adaptateur d'alimentation CA, débranchez l'adaptateur de la prise de courant CA après avoir débranché la caméra.) Contactez ensuite votre vendeur ou le centre de réparation agréé local.

Ne continuez pas à utiliser la caméra car cela risquerait de provoquer un incendie ou une électrocution.

 $\heartsuit$  Si la caméra est tombée ou si le boîtier de la caméra est endommagé, éteignez la caméra, et débranchez la source d'alimentation (piles ou adaptateur d'alimentation CA). (Si vous utiliser l'adaptateur d'alimentation CA, débranchez l'adaptateur de la prise de courant CA après avoir débranché la caméra.) Contactez ensuite votre vendeur ou le centre de réparation agréé local.

Ne continuez pas à utiliser la caméra car cela risquerait de provoquer un incendie ou une électrocution.

- $\Diamond$  Ne placez pas la caméra sur des endroits instables tels que sur une table branlante ou sur une surface en pente où la caméra pourrait tomber ou se renverser et provoquer des dommages.
- N'exposez pas la caméra à l'humidité et assurez-vous que de l'eau n'a pas pénétré à l'intérieur de la caméra. Faites particulièrement attention lorsque vous utilisez la caméra dans des conditions climatiques extrêmes telles que la pluie ou la neige, ou quand vous utilisez la caméra à la plage ou près d'un point d'eau. L'eau dans la caméra pourrait provoquer un incendie ou une électrocution.
- $\Diamond$  N'insérez pas ou ne faites pas tomber des corps étrangers métalliques ou inflammables à l'intérieur de la caméra à travers les points d'accès tels que la fente de carte mémoire. Cela pourrait provoquer un incendie ou une électrocution.

81

GERMAN

FRENCH

**SPANISH** 

◈

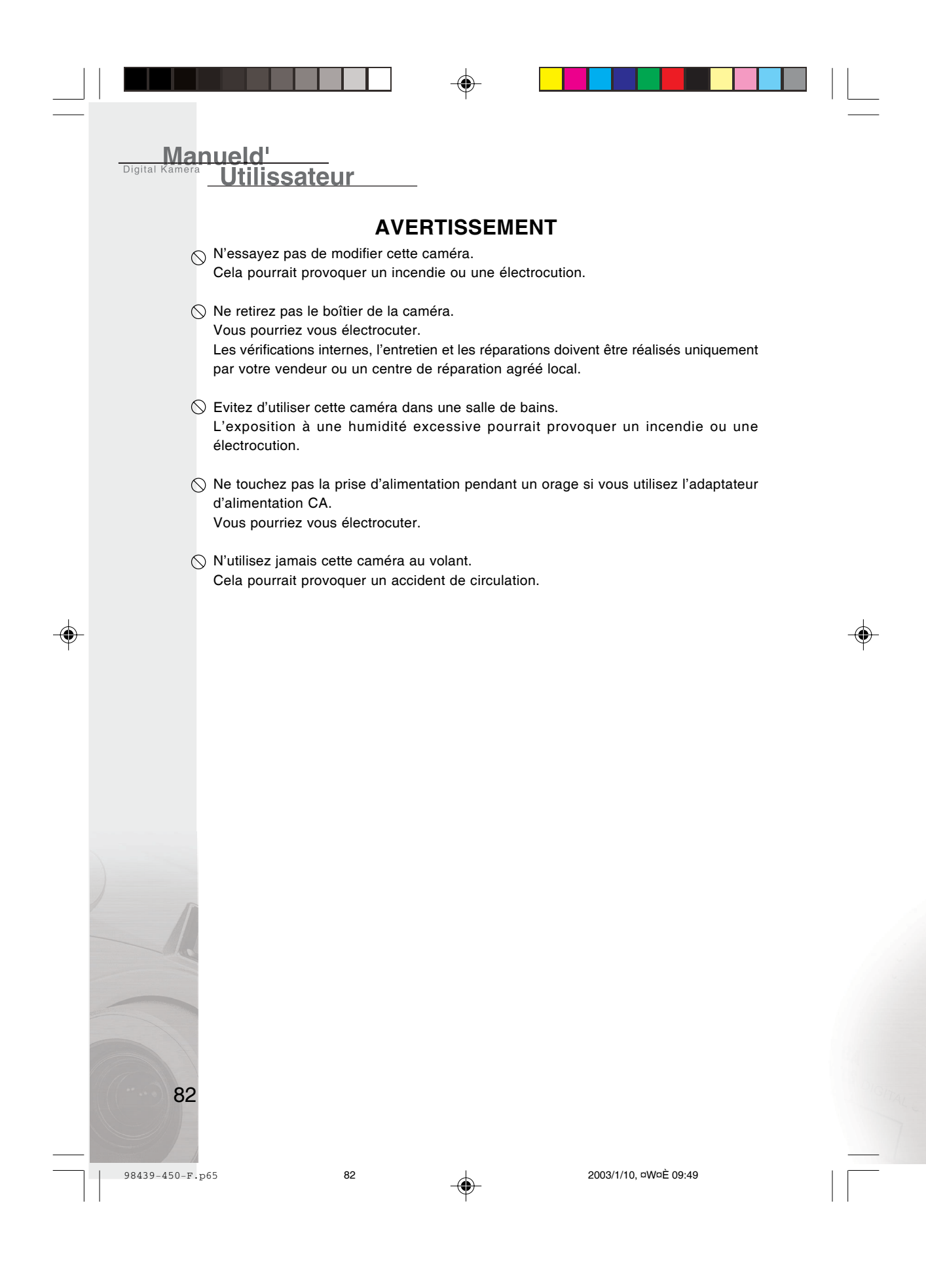

# **PRÉCAUTIONS**

- $\bigwedge$  Ne placez pas cette caméra dans des endroits humides ou poussiéreux. Cela pourrait provoquer un incendie ou une électrocution.
- $\bigwedge$  Ne placez pas cette caméra dans un endroit sujet à des émanations d'huiles ou de vapeur, comme par exemple à côté d'une cuisinière ou d'un humidificateur. Cela pourrait provoquer un incendie ou une électrocution.
- $\hat{A}$  Ne laissez pas cette caméra dans un endroit soumis à des températures très élevées, tel que dans un véhicule fermé ou sous les rayons directs du soleil. L'exposition à des températures élevées peut endommager le boîtier de la caméra et ses composants internes et peut entraîner un incendie.
- $\triangle$  Ne recouvrez pas ou n'enveloppez pas la caméra ou l'adaptateur d'alimentation CA dans un chiffon ou une couverture.

La chaleur risquerait de s'emmagasiner, ce qui pourrait déformer le boîtier et provoquer un incendie. Utilisez toujours la caméra et ses accessoires dans des endroits bien ventilés.

- $\hat{\wedge}$  Manipulez la caméra avec précautions et ne cognez pas la caméra contre des objets durs. Si vous manipulez la caméra brutalement, cela peut entraîner un mauvais fonctionnement.
- A Ne transportez pas la caméra allumée.

(Si vous utiliser l'adaptateur d'alimentation CA, débranchez l'adaptateur de la prise de courant CA après avoir éteint la caméra.) Assurez-vous que tous les cordons ou câbles ou autres matériels sont débranchés avant de déplacer la caméra.

Si vous ne respectez pas ces consignes vous risquez d'endommager les cordons ou les câbles et provoquer un incendie ou une électrocution.

- $\triangle$  Quand vous manipulez la caméra, débranchez-la toujours de la source d'alimentation (piles ou adaptateur d'alimentation CA) pour des raisons de sécurité. (Si vous utiliser l'adaptateur d'alimentation CA, débranchez l'adaptateur de la prise de courant CA après avoir débranché la caméra.)
	- Sinon cela risquerait de provoquer une électrocution.
- $\triangle$  Quand vous n'utilisez pas la caméra pendant une période prolongée, comme pendant des vacances, débranchez toujours la caméra de la source d'alimentation (piles ou adaptateur d'alimentation CA) pour plus de sécurité. (Si vous utiliser l'adaptateur d'alimentation CA, débranchez l'adaptateur de la prise de courant CA après avoir débranché la caméra.) Sinon cela risquerait de provoquer un incendie.
- A N'utilisez pas d'autres piles que celles spécifiées pour votre caméra. L'utilisation de piles non appropriées peut entraîner la rupture ou des fuites des piles et provoquer un incendie, des dommages, ou de souiller le compartiment des piles.

Quand vous installez les piles dans la caméra, vérifiez la polarité de la pile (- et +) afin de vous assurer que vous insérez la pile correctement. Une mauvaise polarité des piles peut entraîner la rupture ou des fuites des piles et provoquer un incendie, des dommages, ou de souiller le compartiment des piles.

 $\bigwedge$  Retirez les piles si la caméra ne doit pas être utilisée pendant une période prolongée. Les piles peuvent fuir et provoquer un incendie, des blessures ou souiller le compartiment des piles. Si les piles fuient, nettoyez et essuyez soigneusement le compartiment des piles et installez des piles neuves.

Nettoyez soigneusement vos mains si vous touchez le liquide de la pile.

83

ENGLISH

GERMAN

FRENCH

SPANISH

◈

# **TABLE DES MATIÈRES**

 $\bigoplus$ 

 $\Box$ 

**Manueld'**<br> **Digital Kamera** Utilissateur

 $\bigoplus$ 

 $\begin{array}{c} \hline \end{array}$ 

<u> Tanta de Sant</u>

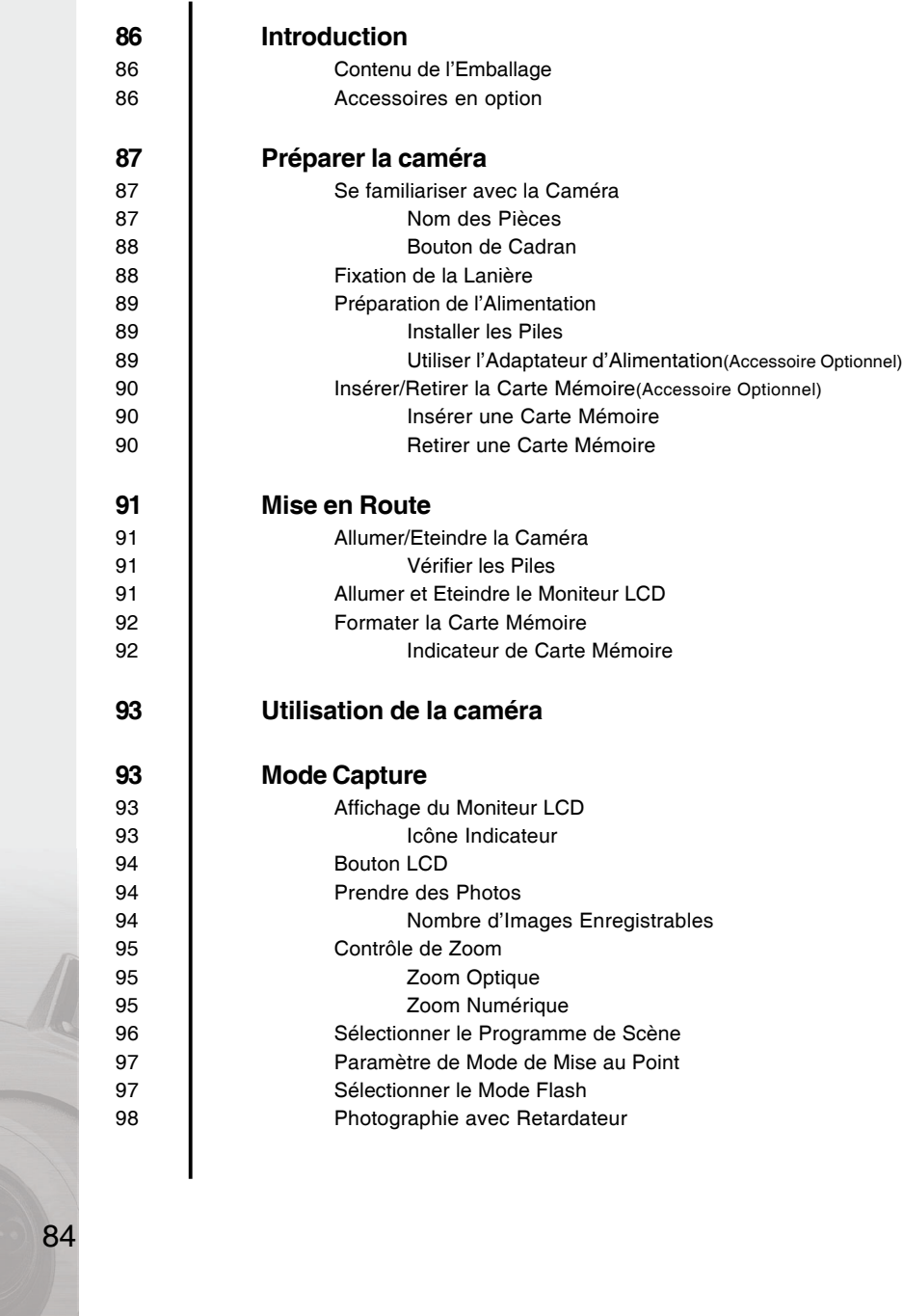

 $\Rightarrow$ 

98439-450-F.p65 84 2003/1/10, aW¤È 09:49

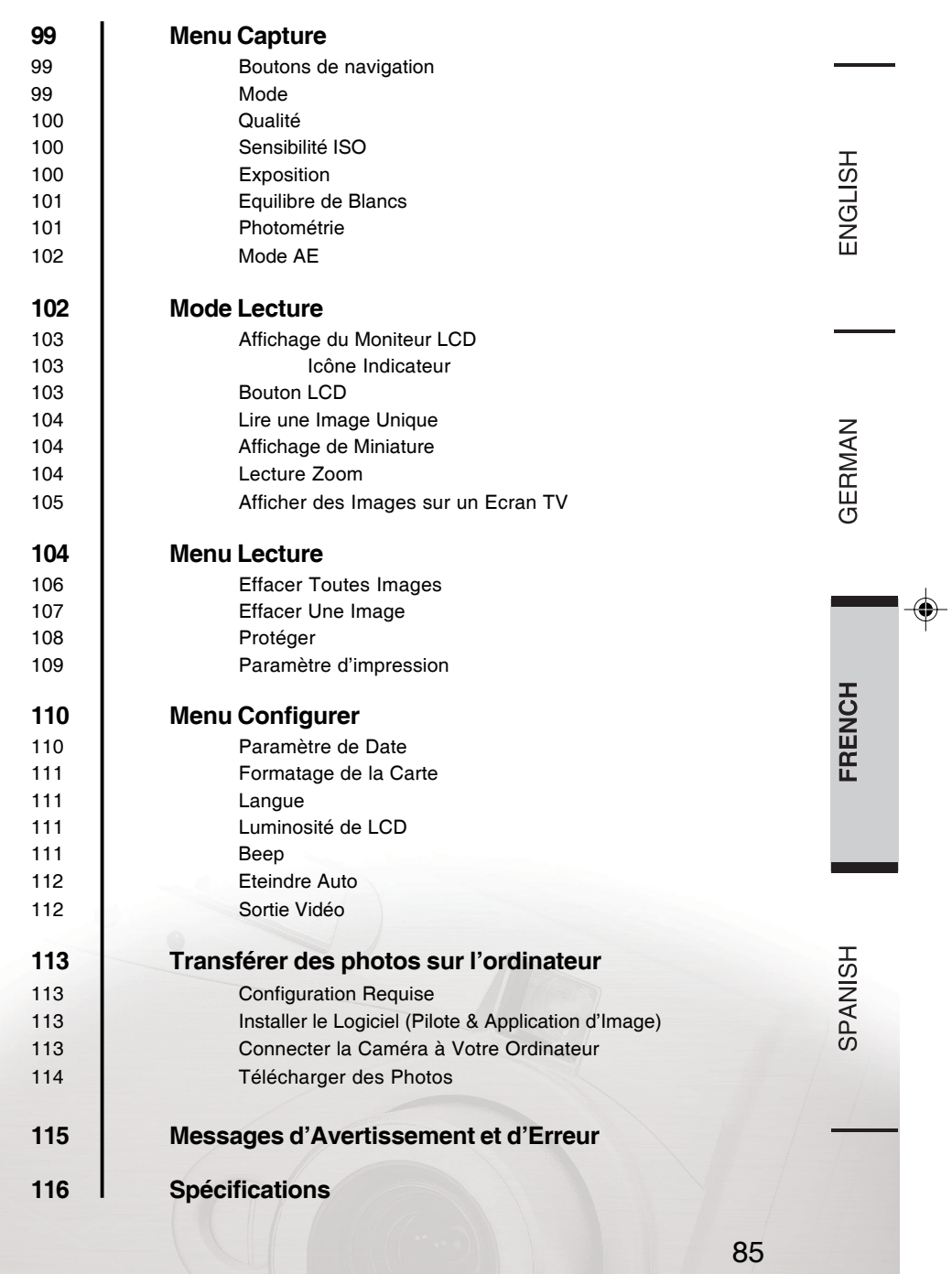

 $\Rightarrow$ 

 $\Box$ 

 $\Rightarrow$ 

 $\begin{tabular}{lllllllllllllll} \multicolumn{2}{l}{} & \multicolumn{2}{l}{} & \multicolumn{2}{$ 

——<br>■ 98439-450-F.p65 85 2003/1/10, oW¤È 09:49

 $\overline{\mathbb{F}}$ 

# **INTRODUCTION**

Utilissateur

Manueld'

Félicitations pour votre achat de la nouvelle caméra numérique. La capture de photos numériques de haute qualité est rapide et facile avec cette caméra de pointe intelligente. Equipée d'un CCD 4.0 Megapixel, cette caméra peut capturer des photos avec une résolution allant jusqu'à 2272X1704 pixels.

Les autres fonctionnalités sympas qui accompagnent la caméra comprennent ce qui suit: **Moniteur LCD** – Le LCD 1.6" en couleur situé au dos de la caméra permet de cadrer facilement le sujet quand vous prenez des photos. Il affiche aussi un aperçu des photos que vous avez prises.

**Zoom Numérique** – Faire un Zoom avant 2X et obtenir une image agrandie, rapprochée du sujet (en mode Capture).

**Mode Macro** – Prenez des photos rapprochées de portraits de personnes ou d'objets à l'aide du mode Macro.

**Paramètres de Flash Flexibles** – Modifier les paramètres de flash en fonction de l'éclairage ambiant.

Paramètres de la Caméra - Ayez plus de contrôle sur la qualité des photos en réglant les paramètres tels que l'Equilibre de Blancs, la Compensation EV, la Résolution, et plus encore. **Affichage de Miniatures** – Afficher par jeu de neuf images sur le LCD pour une sélection plus facile et plus rapide des photos.

**Connexion TV** – Afficher des photos sur l'écran de la télévision tout en parcourant vos photos.

# **Contenu de l'Emballage**

- Caméra numérique
- Câble USB
- Câble Vidéo
- CD-ROM de logiciels
- **Manuel d'utilisation**
- Lanière
- Etui de caméra

### **Accessoires en option**

- Carte Mémoire
- Adaptateur d'alimentation CA
- Piles

86

98439-450-F.p65 86 86 2003/1/10, aW¤È 09:49

# **PRÉPARER LA CAMÉRA**

Cette section vous présente la caméra numérique. Suivez les instructions de cette section pour installer les piles, utiliser l'adaptateur d'alimentation, et installer une carte mémoire.

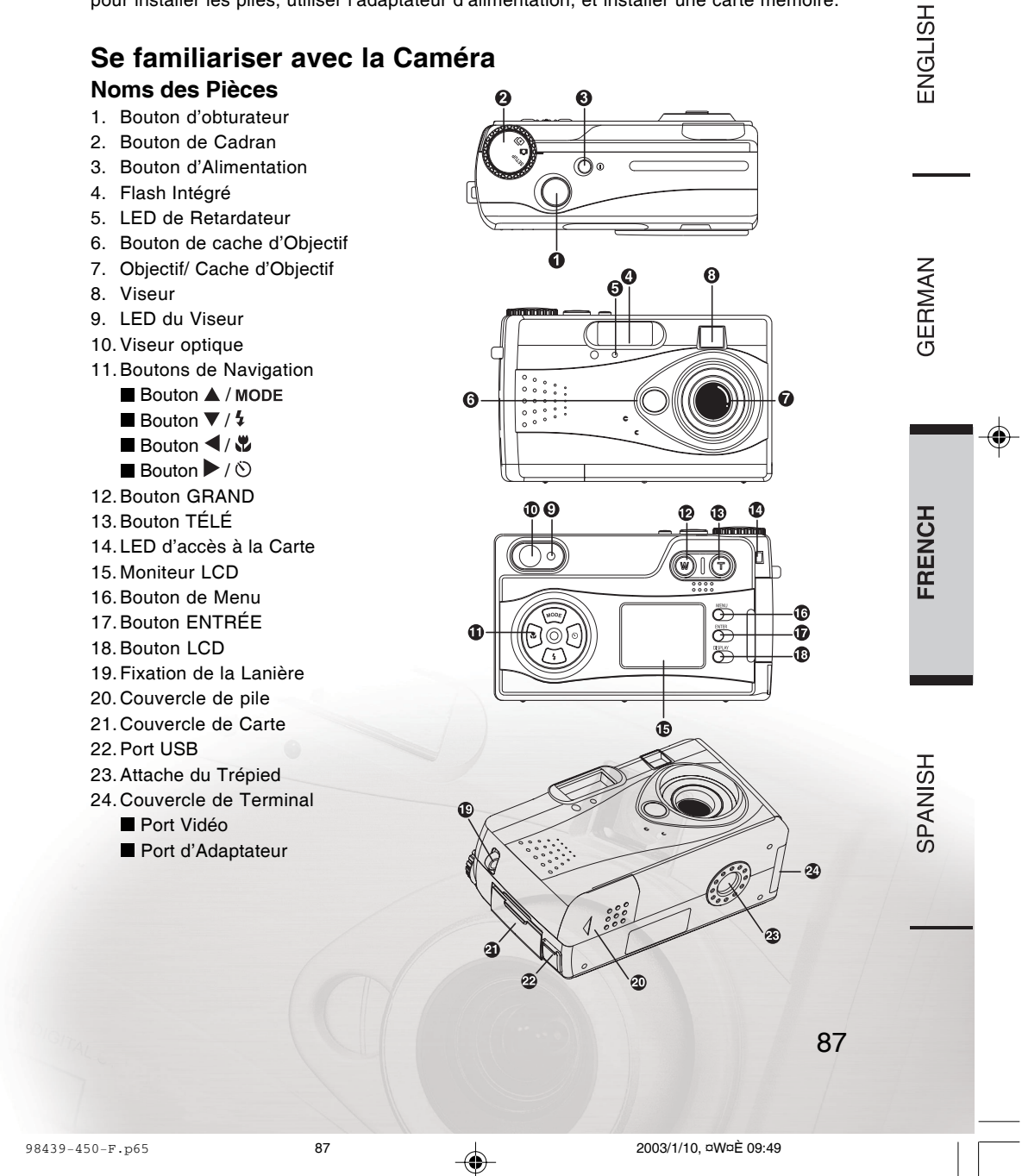

**Bouton de Cadran**

Utilissateur

Manueld'

Digital

◈

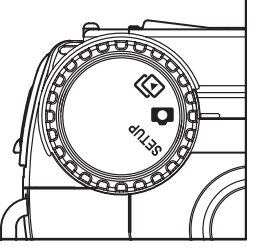

Il vous permet aussi de choisir parmi trois modes de caméra:

**Mode Capture (**  $\bigcirc$  **)** – Ce mode permet de prendre des photos et de stocker des photos sur la carte mémoire.

**Mode Lecture (** $\Box$ ) – Ce mode vous permet d'afficher les photos que vous avez prises. **Mode Paramétrage ( SETUP ) – Ce mode définit les paramètres de base de la caméra tels que** Réglage de Date, Formatage de Carte, Langue, Luminosité du LCD, Beep, Eteindre Auto et Sortie Vidéo.

# **Fixation de la Lanière**

Pour fixer la lanière à la caméra:

- 1. Insérez l'extrémité mince de la lanière dans la fixation de lanière.
- 2. Passez l'autre extrémité de la lanière à travers la boucle du cordon fin et tirez la lanière fermement.

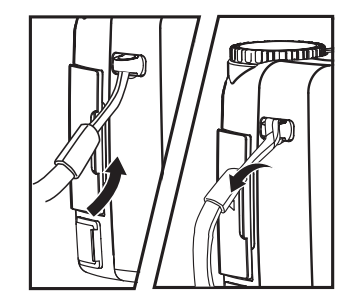

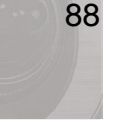

# **PRÉPARER LA CAMÉRA**

# **Préparation de l'Alimentation**

Eteignez toujours l'alimentation de la caméra avant de changer d'alimentation.

### **Installer les Piles**

Pour installer les piles dans la caméra:

- 1. Ouvrez le couvercle des piles.
- 2. Insérez les piles dans le
	- compartiment pour piles.Assurez-vous qu'elles sont insérées en respectant leur polarité comme montré à l'intérieur du compartiment pour piles.
- 3. Fermez la porte des piles. Assurez-vous que le couvercle des piles est correctement fermé.

### **Remarques:**

- Il est recommandé d'utiliser deux NI-MH de taille AA rechargeables ou une CR-V3 pour l'alimentation par batterie.
- Si vous ne comptez pas utiliser la caméra pendant une période prolongée, vous devez retirer les piles afin d'éviter toute fuite ou corrosion.
- N'utilisez pas un mélange de différents types, de fabricant, ou de classification de piles.
- Les températures basses (inférieures à 0°) peuvent diminuer l'efficacité de sortie des piles, et ainsi raccourcir la durée d'utilisation de la caméra.

### **Utiliser l'Adaptateur d'Alimentation (Accessoire Optionnel)**

- 1. Ouvrez le couvercle du terminal et connectez une extrémité de l'adaptateur d'alimentation au port d'adaptateur (ENTRÉE CC 3.4V) comme décrit.
- 2. Connectez l'autre extrémité de l'adzaptateur d'alimentation à la prise de courant.

### **Remarques:**

- Utilisez seulement un adaptateur CA spécifié pour cette caméra. L'utilisation de toute autre source d'alimentation risquerait d'endommager la caméra et pourrait entraîner un incendie.
- L'adaptateur d'alimentation CA est un accessoire optionnel qui peut (ou non) accompagner votre kit de caméra en fonction des options spécifiées par le vendeur de votre caméra.
- Tenez l'adaptateur et non pas le cordon, quand vous débranchez l'adaptateur de la prise de courant.
- Si le cordon d'alimentation est endommagé (fils dénudés ou coupés, etc.), achetez un nouvel adaptateur CA. L'utilisation d'un cordon endommagé peut provoquer un incendie ou une électrocution.
- Débranchez et déconnectez la caméra de l'adaptateur CA avant de la débrancher de la prise de courant.

89

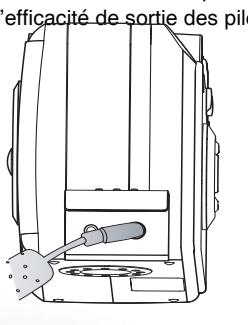

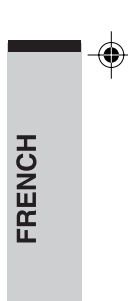

SPANISH

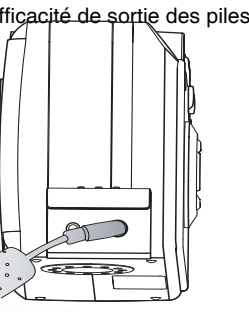

GERMAN

# **Insérer/Retirer la Carte Mémoire (Accessoire Optionnel)**

Eteignez toujours l'alimentation de la caméra et vérifiez que la LED d'accès à la carte est éteinte avant d'insérer/retirer la carte mémoire, sinon la carte risque d'être endommagée. Vous pouvez utiliser la carte SD (Secure Digital Memory Card) ou MMC(Multi Media Card).

### **Insérer une Carte Mémoire**

**Ütilissateur** 

Votre caméra peut stocker des photos sur une carte mémoire amovible. Assurez-vous que la carte mémoire est insérée dans la caméra avant de commencer à prendre des photos.

Pour insérer une carte mémoire dans la caméra:

- 1. Appuyez sur le bouton d'alimentation pour éteindre la caméra.
- 2. Ouvrez le couvercle de la carte.
- 3. Insérez la carte mémoire. La face avant de la carte mémoire (flèche imprimée) et la face avant de la caméra doivent être placées dans la même direction.
- 4. Fermez le couvercle de la carte. Assurez-vous que le couvercle de la carte est correctement fermé.

### **Remarques:**

Manueld'

- Avant d'utiliser la nouvelle carte mémoire pour la première fois, prenez soin de formater la carte mémoire.
- Ne forcez pas quand vous insérez la carte mémoire. Cela pourrait endommager la section du connecteur.
- La capacité de mémoire de la carte mémoire diminue au cours d'une utilisation prolongée. Vous aurez peut-être besoin d'acheter une nouvelle carte de façon périodique.

### **Retirer une Carte Mémoire**

- Pour retirer une carte mémoire de la caméra:
- 1. Appuyez sur le bouton d'alimentation pour éteindre l'alimentation de la caméra.
- 2. Ouvrez le couvercle de la carte.
- 3. Enfoncez la carte mémoire à fond, et tirez-la avec vos doigts. Si vous appuyez une fois à fond sur la carte mémoire, elle dépassera légèrement. Tirez-la avec vos doigts.
- 4. Fermez la porte de la carte. Assurez-vous que le couvercle de la carte est correctement fermé.

### **Avertissement:**

- N'ouvrez jamais le couvercle de carte ou ne retirez jamais la carte mémoire quand les données sont en cours d'enregistrement sur la carte mémoire (LED d'accès à la carte allumée). Cela pourrait endommager la carte mémoire ou endommager les données sur la carte mémoire.
- Une mauvaise utilisation de la carte mémoire peut endommager ou provoquer une perte de données. Il est conseillé de faire une copie de sauvegarde de toutes les données importantes dans un autre média de stockage, tel qu'un disque dur, CD-ROM, etc.
- Eloignez tout corps étranger de la section du terminal.
- Maintenez-la éloignée de tout champ d'électricité statique ou champ électromagnétique.
- Ne pas plier, faire tomber ou appliquer une force excessive.
- Maintenez-la à l'abri de la chaleur, l'humidité et des rayons directs du soleil pendant l'utilisation et pour le rangement.

90

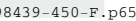

98439-450-F.p65 90 2003/1/10, ¤W¤È 09:49

# **MISE EN ROUTE**

Une fois que vous avez installé les piles ou connecté l'adaptateur d'alimentation et inséré une carte mémoire dans la caméra, vous êtes prêt à utiliser la caméra.

## **Allumer/Eteindre la Caméra**

Vous pouvez allumer ou éteindre la caméra en appuyant sur le bouton de marche.

### **Vérifier les Piles**

Situé sur le moniteur LCD, l'indicateur de batterie faible s'affichera si la batterie est déchargée avec l'icône  $\iiint$  quand la caméra est alllumée. Le nombre de photos pouvant être prises varie en fonction des performances et des conditions d'utilisation des piles. L'énergie est consommée par les opérations suivantes même quand vous n'enregistrez pas et cela réduira le nombre d'images pouvant être enregistrées.

- Opérations de mise au point répétées en appuyant à mi-course sur le bouton de l'obturateur
- Opérations de zoom répétées
- Utilisation intensive du moniteur LCD en mode Lecture
- Communication avec un PC  $\bullet$

### **Remarque:**

Nous vous conseillons de ne pas utiliser les fonctionnalités de Flash ou Auto-Flash quand les piles sont faibles.

## **Allumer et Eteindre le Moniteur LCD**

Pour éteindre ou rallumer le moniteur LCD, appuyez simplement sur le bouton LCD. Etant donné que le moniteur LCD consomme rapidement l'énergie des piles, vous pouvez éteindre temporairement le moniteur LCD et utiliser le viseur optique à la place quand vous prenez des photos.

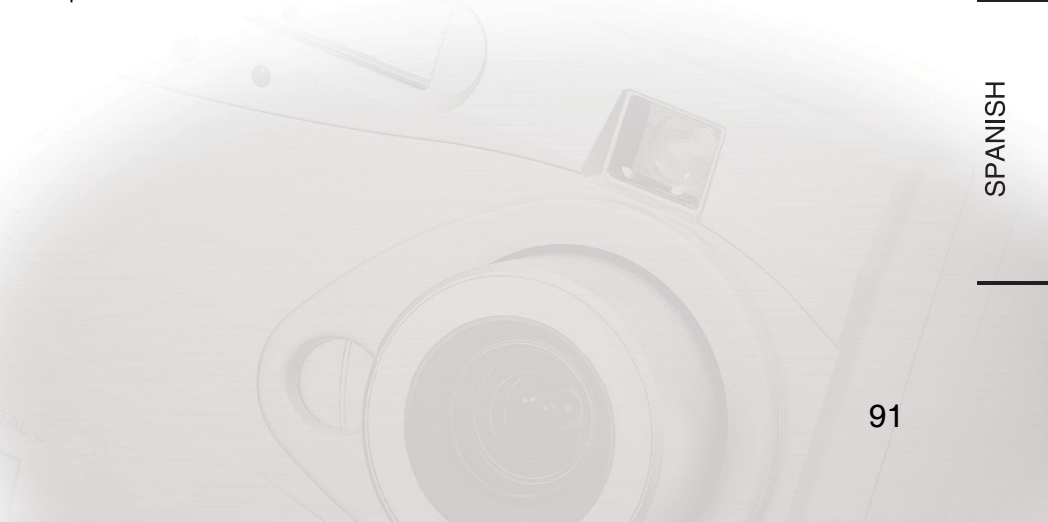

**FRENCH** 

◈

# **Formater la Carte Mémoire**

**Utilissateu** 

Manueld'

Digita

Dans la pupart des cas, vous pouvez directement utiliser une carte mémoire nouvellement achetée pour stocker les photos. Mais pour éviter tout problème, il est conseillé de formater tout d'abord une nouvelle carte mémoire avant de l'utiliser.

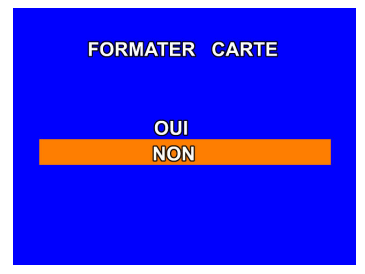

- 1. Placez le bouton de cadran sur **SETUP**. Le menu principal du mode configuration est affiché sur le moniteur LCD.
- 2. Utilisez le bouton  $\triangle$  ou  $\blacktriangledown$  pour choisir FORMATER CARTE, et appuyez sur le bouton ENTRÉE.
- 3. Pour formater une carte mémoire, sélectionnez OUI avec le bouton ▲ ou ▼, et appuyez à nouveau sur le bouton ENTRÉE pour confirmer.

### **AVERTISSEMENT :**

- Si la carte mémoire contient des images, tous les fichiers, y compris les fichiers photos protégés, seront supprimés quand la carte mémoire est formatée. Les fichiers supprimés ne pourront pas être récupérés. La carte mémoire ne peut pas être formatée si elle est protégée en écriture.
- La LED d'accès à la carte s'allume quand la caméra accède à la carte mémoire. (Enregistrer, lire et effacer les données d'images)

### **Indicateur de Carte Mémoire**

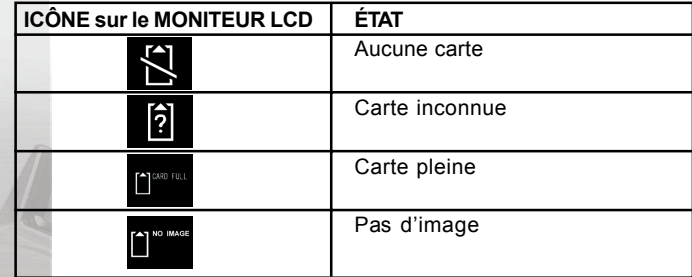

92

98439-450-F.p65 92 2003/1/10, ¤W¤È 09:49

# **UTILISATION DE LA CAMÉRA**

La caméra peut capturer l'image et la stocker sur la carte mémoire en mode Capture ( $\bullet$ ). La caméra affiche l'aperçu de l'image sur le moniteur LCD. Pour ajuster le paramètre actuel, placez le bouton du cadran sur le mode approprié et appuyez sur le bouton de menu.

# **MODE CAPTURE**

Placez le bouton du cadran sur  $\bullet$ , la caméra vous permet de capturer l'image et la stocker sur la carte mémoire. Un utilisateur peut cadrer des sujets à l'aide du viseur optique ou du moniteur LCD couleur 1.6". La caméra offre les modeS de prise de vue tels que prise de vue simple et prise de vue en rafale (jusqu'à 3 images), en zoom optique 2.8x et zoom numérique 2x.

# **Affichage du Moniteur LCD**

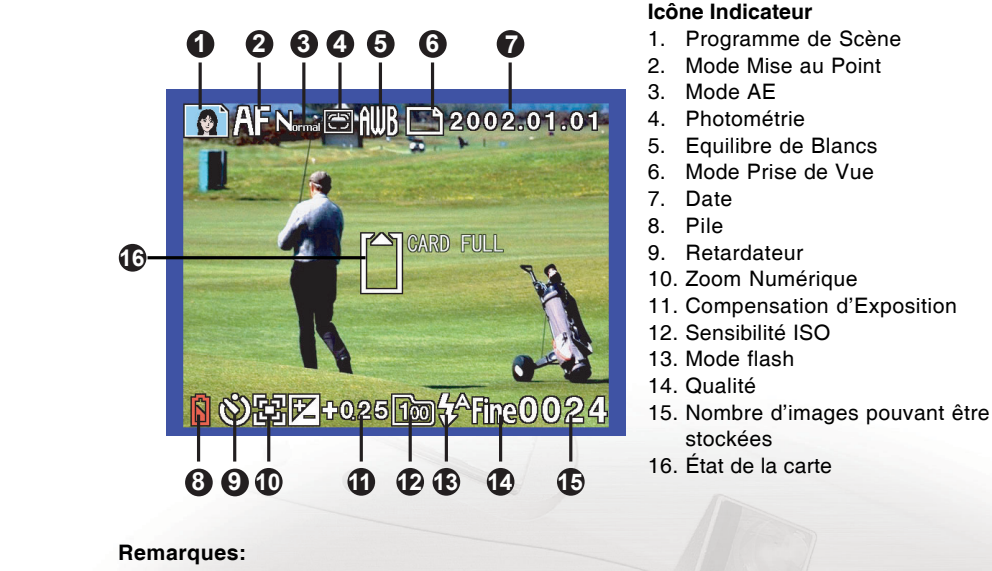

- Le nombre d'images pouvant être stockées n'apparaîtra pas quand l'icône "Aucune Carte" ou "Carte Inconnue" est affichée à l'écran.
- Les icôneS de Mise au point, AE, Photométrie et Equilibre de Blancs apparaissent seulement quand le programme de scène est "Standard".
- Les icônes de Retardateur, Zoom Numérique et EV apparaissent seulement quand chaque fonction est appliquée aux images affichées.

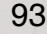

ENGLISH

GERMAN

**FRENCH** 

SPANISH

◈

5. Equilibre de Blancs

stockées

# **MODE CAPTURE**

**Utilissateur** 

### **Bouton LCD**

Manueld'

Digital

Chaque appui sur le bouton LCD permute le format d'affichage comme suit:  $\overline{P}$  ICÔNE OFF  $\rightarrow$  LCD OFF  $\rightarrow$  LCD et ICÔNE ON  $\overline{P}$ 

### **Prendre des Photos**

- 1. Assurez-vous qu'une carte mémoire est correctement insérée.
- 2. Appuyez sur le bouton d'alimentation pour allumer l'alimentation de la caméra. Ouvrez tout d'abord le couvercle de l'objectif.
- 3. Placez le bouton du cadran sur  $\bullet$ 
	- Actionnez le bouton MODE pour sélectionner le programme de scène désiré (reportez-vous à la page 96).
	- Actionnez le bouton  $\underline{\mathbf{f}}$  pour sélectionner le mode flash désiré (reportez-vous à la page 97).
	- Actionnez le bouton pour sélectionner le mode mise au point désiré (reportezvous à la page 97).
	- Appuyez sur le bouton  $\Diamond$  pour permuter entre retardateur on/off (reportez-vous à la  $\blacksquare$ page 98).
- 4. Regardez l'image sur le moniteur LCD ou le viseur optique pour cadrer la photo. Appuyez sur le bouton GRAND/TELE pour paramétrer la taille du sujet et la composition de l'image.
- 5. Appuyez sur le bouton de l'obturateur à mis-course, et appuyez ensuite à fond.
	- Le fait d'appuyer sur le bouton de l'obturateur à mis-course ajuste l'exposition, et le fait d'appuyer à fond sur le bouton d'obturateur prend la photo.
	- La LED du viseur est toujours allumée quand la caméra est prête.
	- La LED d'accès à la carte s'allume quand les données d'image sont en cours d'enregistrement sur la carte mémoire.

### **Remarque:**

◈

Le message d'avertissement "OUVRIR CAPUCHON" apparaît si le cache de l'objectif est fermé en mode capture.

### **Nombre d'Images Enregistrables**

Toutes les images sont stockées sur une carte mémoire insérée dans la caméra. La caméra n'a pas de mémoire résidente pour le stockage des images. Le nombre total de d'images stockées varie suivant l'espace libre sur la carte, le mélange de modes de qualité d'image, et aussi la complexité du sujet. Vous trouverez ci-dessous les exemples des tailles de fichiers approximatives et du numéro de référence affiché sur le moniteur LCD en mode capture d'image fixe après que la caméra a formaté la carte.

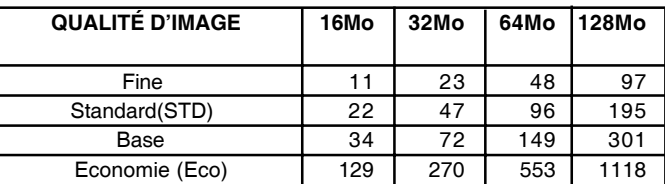

94

98439-450-F.p65 94 2003/1/10, ¤W¤È 09:49

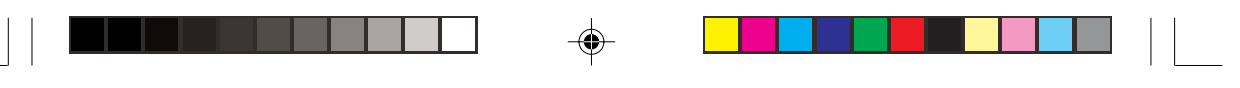

# **Contrôle de Zoom**

Cette caméra présente deux types de zoom, zoom optique (2.8X) et zoom numérique (2X).

### **Zoom Optique**

1. Appuyez sur le bouton GRAND en continu, cela déplacera l'objectif vers la position grand-angle, c'est à dire faire un zoom éloigné du sujet.

ENGLISH

GERMAN

FRENCH

◈

2. Appuyez sur le bouton TELE en continu, cela déplacera l'objectif vers la position téléobjectif, c'est à dire faire un zoom rapproché du sujet.

### **Zoom Numérique**

Si vous voulez que le sujet apparaisse plus grand et plus près quand la photo est prise, utilisez la fonctionnalité de Zoom Numérique de votre caméra. Votre caméra numérique offre un Zoom Numérique 2X.

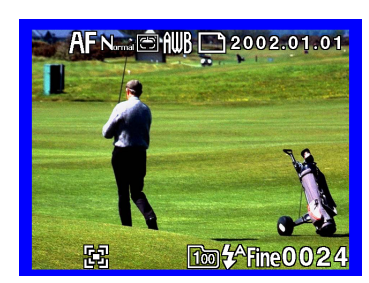

Pour utiliser le Zoom Numérique, le moniteur LCD est nécessaire.

- 1. Actionnez le bouton LCD pour allumer le moniteur LCD.
- 2. Appuyez sur le bouton TELE en continu pour faire un zoom avant de votre sujet jusqu'à la position TELE maximum, et relâchez ensuite le bouton. Appuyez à nouveau sur le bouton TELE, cela avancera sur numérique 2X. Le zoom numérique est indiqué par l'icône **da** sur le moniteur LCD.
- 3. Appuyez sur le bouton de l'obturateur à mi-course pour verrouiller en mise au point et exposition auto, et appuyez ensuite sur le bouton de l'obturateur à fond pour prendre la photo.

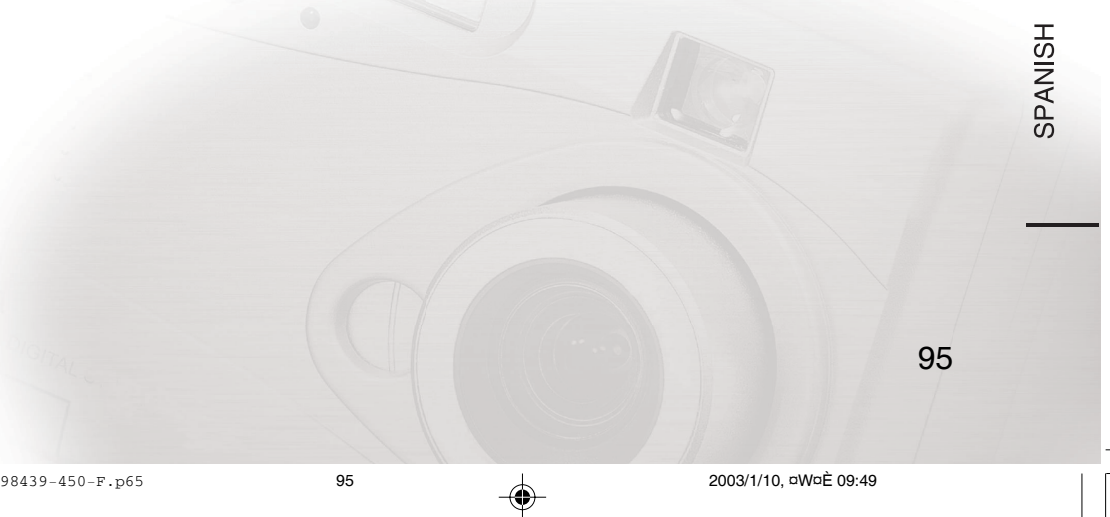

# **Sélectionner le Programme de Scène**

La caméra offre trois modes de programme de scène en plus du mode standard, qui sont mode Paysage, mode Portrait et mode Vision Nocturne. Actionnez le bouton MODE pour sélectionner le programme de Scène désiré.

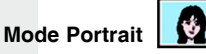

**Utilissateur** 

**Manueld** 

Digital

Convient aux photos de portrait de personnes. Le fond est légèrement flou et le sujet devient net dans ce mode. La caméra paramètre automatiquement les conditions de prise de vue correctes.

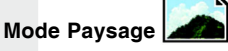

Convient pour les photos de paysages. Choisissez ce programme pour prendre une photo avec à la fois de votre sujet et le paysage nets.

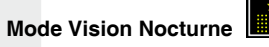

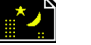

Convient aux photos de nuit. La caméra paramètre la vitesse d'obturation la plus lente, bien que la caméra active le flash. Etant donné que cela peut donner une image floue si la main bouge, l'utilisation d'un trépied est recommandée.

### **Remarque:**

◈

Pour le mode standard, il n'y a pas d'indicateur pour l'icône sur le moniteur LCD.

96

98439-450-F.p65 96 2003/1/10, ¤W¤È 09:49

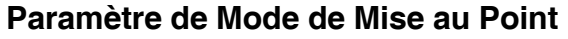

Actionnez le bouton v<sup>2</sup> pour sélectionner le mode de mise au point désiré.

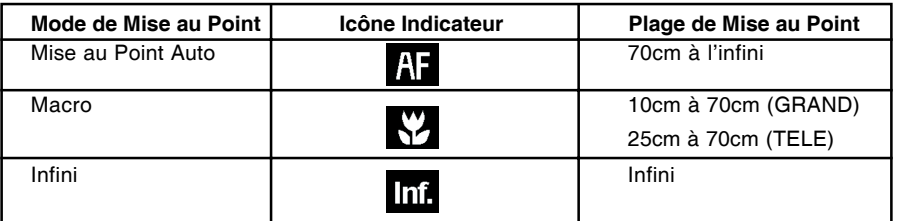

ENGLISH

GERMAN

FRENCH

**SPANISH** 

◈

### **Remarque:**

L'opération de mise au point auto s'active quand le bouton d'obturateur est enfoncé à micourse en mode AF et mode Macro. La mise au point est verrouillée tant que ce bouton est maintenu enfoncé. L'image est capturée quand le bouton de l'obturateur est entièrement enfoncé.

## **Sélectionner le Mode Flash**

Actionner le bouton  $\frac{1}{2}$  pour sélectionner flash Auto, Contre-éclairage, Flash Off, flash Auto avec réduction de Yeux-Rouges jusqu'à ce que le mode désiré s'affiche sur le moniteur LCD.

# **Mode Flash Auto**

Quand vous enregistrez dans un lieu sombre, la caméra déterminera automatiquement si le flash est nécessaire.

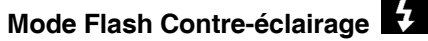

Utilisé pour adoucir les ombres sombres à la surface d'un sujet dûes à la lumière de fond, une lumière directe forte ou la lumière du soleil. Le flash sera toujours utilisé quelle que soit la luminosité ambiante.

# **Mode Flash Off**

Utilisé quand vous enregistrez dans un endroit où la photographie avec flash est interdite, ou quand vous utilisez la vision nocturne ou la lumière d'intérieur pour enregistrer. Le flash sera toujours désactivé pendant l'enregistrement. Dans des conditions avec faible éclairage, la vitesse de l'obturateur devient lente. Etant donné que cela peut donner une image floue, l'utilisation d'un trépied est recommandée.

# **Mode réduction de Yeux-rouges (RER)**

Le Pré-flash se déclenche avant le flash principal pour diminuer les yeux-rouges; un effet dû au reflet de lumière dans la rétine. Utiliser en conditions de lumière faible quand vous photographiez des gens ou des animaux. Le pré-flash contracte la pupille des yeux du sujet.

### **Remarque:**

- La réduction de yeux-rouges peut avoir très peu d'effet si le sujet n'est pas directement en face du pré-flash ou du flash principal, ou quand la distance entre la caméra est le sujet est importante.
- Le flash se désactive automatiquement quand un utilisateur sélectionne le mode rafale dans mode prise de vue.

97

### **Photographie avec Retardateur**

**Utilissateur** 

La caméra peut être paramétrée avec un délai d'obturation de 10 secondes. Appuyez sur le bouton  $\odot$  pour permuter entre retardateur on/off. La caméra commence le compte a rebours et la LED du retardateur s'allume quand un utilisateur appuie entièrement sur le bouton de l'obturateur. La LED du retardateur s'allume en fixe pendant 7 secondes, puis clignote pendant encore 3 secondes, après quoi la photo est prise.

- 1. Placez le bouton du cadran sur  $\Box$ .
- 2. Actionnez le bouton  $\circledcirc$  pour activer la fonction de retardateur. Elle est indiquée par l'icône  $\bullet$  sur le moniteur LCD.
- 3. Appuyez sur le bouton de l'obturateur.
- 4. Après 10 secondes, une image est capturée et le retardateur se désactivera de luimême.

### **Remarque:**

Manueld'

Digital

L'opération du retardateur sera annulée quand un utilisateur appuie à nouveau sur le bouton de l'obturateur quand le retardateur est en action.

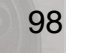

98439-450-F.p65 98 2003/1/10, ¤W¤È 09:50

# **MENU CAPTURE**

En appuyant sur le bouton de menu en mode Capture  $\bullet$ , le Menu 1 suivant s'affiche, quand le programme de scène Standard est sélectionné à programme de Scene. Quand l'autre est sélectionné à programme, le Menu 2 suivant s'affiche. Le programme de Scène peut être ajusté en appuyant sur le bouton MODE dans le Mode Capture.

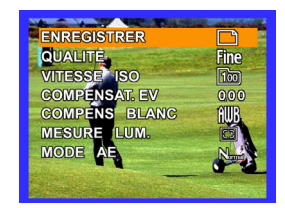

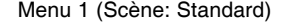

### **Boutons de navigation**

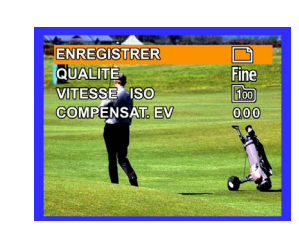

Menu 1 (Scène: Standard) Menu 2 (Scène: Paysage/ Vision Nocturne/Portrait)

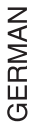

ENGLISH

# ◈ FRENCH

SPANISH

Appuyez sur le bouton  $\triangle$  ou  $\nabla$  pour sélectionner le paramètre désiré. L'élément de paramétrage sélectionné peut être vu avec l'icône en surbrillance. Chaque valeur de paramétrage peut être modifiée en appuyant sur les boutons de Navigation  $\triangleleft$  ou  $\blacktriangleright$ .

### **Mode**

Paramètre le mode de capture d'image.

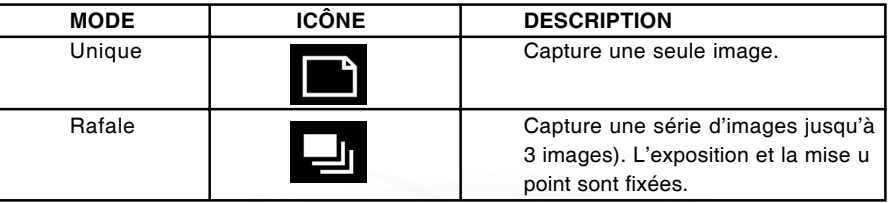

- 1. Placez le bouton du cadran sur  $\bullet$ .
- 2. Appuyez sur le bouton du menu.
- 3. Appuyez sur le bouton  $\blacktriangle$  ou  $\nabla$  pour sélectionner le ENREGISTRER.
- 4. Appuyez sur le bouton < ou > pour sélectionner le paramétrage de mode désiré.
- 5. Appuyez sur le bouton du menu pour quitter le mode du menu.

### **Remarque:**

- En mode simple, chaque image est capturée avec chaque condition de mise au point et d'exposition.
- En mode rafale, toutes les images sont capturées avec la même condition de mise au point et d'exposition, qui sont décidées lors du premier cliché de la capture en rafale. L'utilisateur doit maintenir le bouton de l'obturateur enfoncé pour capturer la série d'images (jusqu'à 3 images).

99

### Manueld' Digita Utilissateur

### **Qualité**

Paramètre le mode de qualité de toute image à capturer.

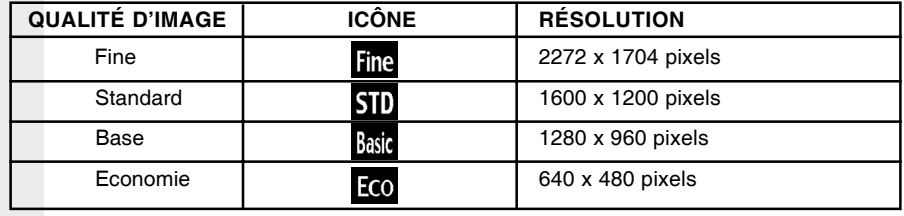

1. Placez le bouton de cadran sur  $\Box$ .

2. Appuyez sur le bouton du menu.

3. Appuyez sur le bouton ▲ ou ▼ pour sélectionner QUALITÉ.

4. Appuyez sur le bouton  $\triangleleft$  ou  $\triangleright$  pour sélectionner le paramétrage de qualité désiré.

5. Appuyez sur le bouton menu pour quitter le mode menu.

## **Sensibilité ISO**

Paramètre la sensibilité ISO.

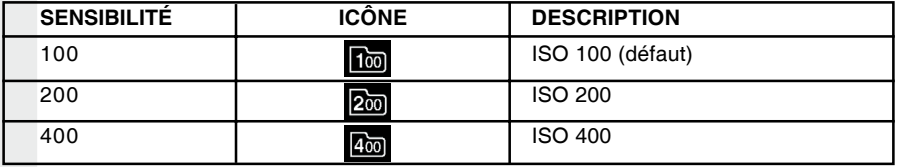

- 1. Placez le bouton de cadran sur  $\bullet$ .
- 2. Appuyez sur le bouton du menu.
- 3. Appuyez sur le bouton ▲ ou ▼ pour sélectionner VITESSE ISO.
- 4. Appuyez sur le bouton  $\triangleleft$  ou  $\triangleright$  pour sélectionner le paramètre de sensibilité ISO désiré.
- 5. Appuyez sur le bouton menu pour quitter le mode menu.

### **Exposition**

Paramétrer la compensation d'exposition. L'exposition peut être compensée manuellement pour rendre l'image plus lumineuse ou plus sombre en paramétrant la valeur de compensation d'exposition. La plage de compensation d'exposition va de - 1.5 EV à +1.5 EV au pas de 0.25 EV.

- 1. Placez le bouton de cadran sur  $\bullet$ .
- 2. Appuyez sur le bouton du menu.
- 3. Appuyez sur le bouton  $\blacktriangle$  ou  $\nabla$  pour sélectionner COMPENSAT.EV.
- 4. Appuyez sur le bouton  $\triangleleft$  ou  $\triangleright$  pour ajuster le paramétrage de d'exposition désiré.
- 5. Appuyez sur le bouton menu pour quitter le mode menu.

## 100

98439-450-F.p65 100 2003/1/10, ¤W¤È 09:50

# **Equilibre de Blancs**

Paramétrer le mode d'équilibre de blancs.

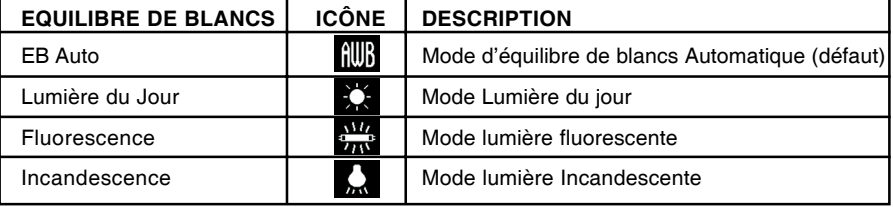

- 1. Placez le bouton du cadran sur  $\Box$ .
- 2. Appuyez sur le bouton du menu.
- 3. Appuyez sur le bouton  $\blacktriangle$  ou  $\nabla$  pour sélectionner COMPENS BLANC.
- 4. Appuyez sur le bouton  $\triangleleft$  ou  $\triangleright$  pour sélectionner le paramétrage d'équilibre de blancs désiré.
- 5. Appuyez sur le bouton menu pour quitter le mode menu.

## **Photométrie**

Paramétrer la photométrie. La caméra calcule le niveau d'exposition avant de prendre une photo.

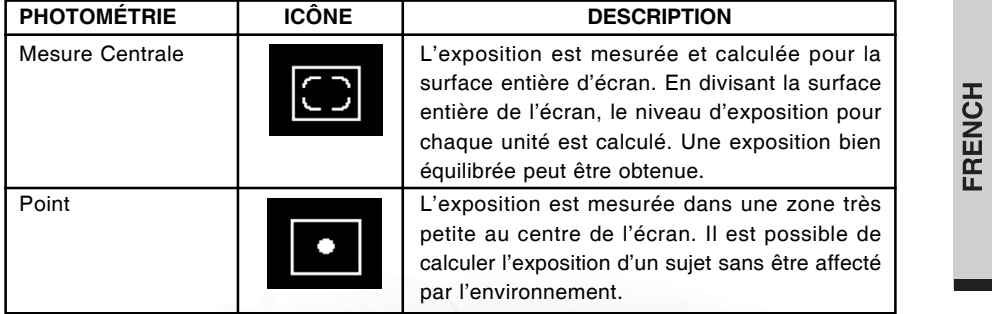

- 1. Placez le bouton de cadran sur  $\Box$ .
- 2. Appuyez sur le bouton du menu.
- 3. Appuyez sur le bouton ▲ ou ▼ pour sélectionner MESURE LUM.
- 4. Appuyez sur le bouton  $\triangleleft$  ou  $\triangleright$  pour sélectionner le paramétrage de photométrie désiré.
- 5. Appuyez sur le bouton menu pour quitter le mode menu.

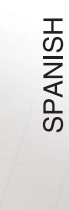

ENGLISH

GERMAN

◈

101

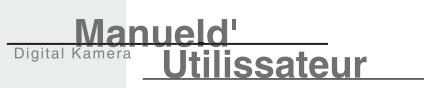

## **Mode AE**

Paramétrer le mode AE. La plage effective de l'exposition auto du mode standard va de LV 6 à LV 16 en ISO 100. En appuyant à mi-course sur le bouton de l'obturateur, l'AE est aussi verrouillé avec l'équilibre de blancs auto. La caméra offre trois modes AE disponibles en mode de programme de scène Standard:

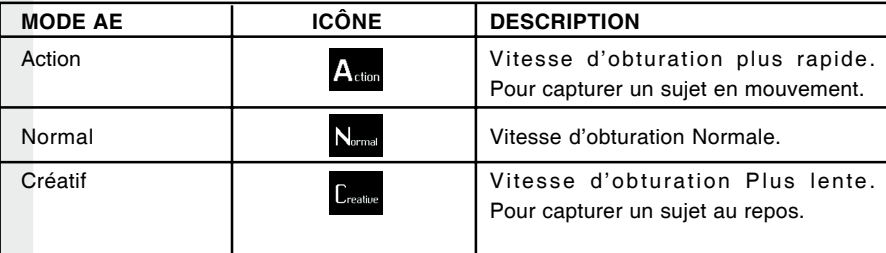

1. Placez le bouton de cadran sur  $\bullet$ .

- 2. Appuyez sur le bouton du menu.
- 3. Appuyez sur le bouton  $\blacktriangle$  ou  $\nabla$  pour sélectionner le MODE AE.
- 4. Appuyez sur le bouton  $\triangleleft$  ou  $\triangleright$  pour sélectionner le paramétrage de mode AE désiré.
- 5. Appuyez sur le bouton menu pour quitter le mode menu.

102

◈

98439-450-F.p65 102 102 2003/1/10, aW¤È 09:50

# **MODE LECTURE**

Positionner le bouton du cadran sur nie , la caméra affiche les images enregistrées sur le moniteur LCD.

## **Affichage du Moniteur LCD**

### **Icône Indicateur**

- 1. Date & Heure Capturées
- 2. Pile
- 3. Facteur d'Agrandissement
- 4. DPOF (Paramètre d'Impression)
- 5. Protégé
- 6. Qualité
- 7. Numéro de Dossier-fichier DCF

### **Remarques:**

- Les icônes montrant l'état de l'image ne peuvent pas être affichées quand l'icône d'état de carte est à l'écran. Cependant l'indicateur de pile faible peut être affiché si la pile est déchargée.
- Les icônes de facteurs d'agrandissement et de protection d'effacement apparaissent quand chaque fonction est appliquée à l'image affichée.

## **Bouton LCD**

Chaque pression sur le bouton LCD permute le format d'affichage comme suit:

 **ICÔNE OFF en écran → Ecran de Miniature → ICÔNE ON en écran d'image d'image unique de la propone de la propone de la propone de la propone de la propone de la propone de la propone de la propone de la propone de la propone de la propone de la propone de la propone de la propone de la prop** 

103

ENGLISH

GERMAN

**FRENCH** 

**SPANISH** 

◈

# **Lire une Image Unique**

**Utilissateur** 

- 1. Placez le bouton de cadran sur  $\mathbf{D}$ . La caméra affiche la dernière image stockée sur la carte mémoire.
- 2. Appuyez sur le bouton  $\triangleleft$  ou  $\triangleright$ , qui a la fonction reculer/avancer, pour parcourir les images enregistrées.

### **Remarque:**

Manueld'

Digital

S'il n'y a pas d'image sur la carte, l'icône  $\bigcap_{k=1}^{\infty}$  est affichée sur le moniteur LCD.

## **Affichage de Miniature**

Pour une sélection plus rapide des images, vous pouvez les afficher sous forme de miniatures sur le moniteur LCD. Un jeu de 9 miniatures peut être affiché par écran.

- 1. Placez le bouton du cadran sur  $\mathbb{\overline{D}}$ .
- 2. Actionnez le bouton LCD jusqu'à ce que l'écran de miniature apparaisse sur le moniteur LCD.
- 3. Vous pouvez sélectionner l'image miniature et commuter la page de miniature en appuyant sur les boutons de navigation (bouton  $\blacktriangle$  ,  $\blacktriangledown$  ,  $\blacktriangle$  ou  $\blacktriangleright$ ).
- 4. Pour afficher l'image sélectionnée en plein écran, appuyez sur le bouton ENTRÉE.

# **Lecture Zoom**

L'image affichée unique peut être agrandie jusqu'à quatre fois en appuyant sur le bouton TELE/GRAND.

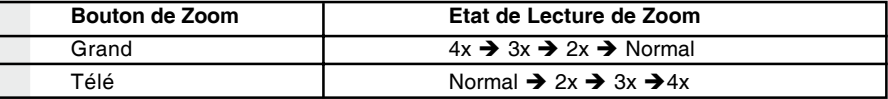

- 1. Placez le bouton du cadran sur  $\mathbb{D}$ .
- La caméra affiche la dernière image stockée sur la carte mémoire.
- 2. Actionner le bouton GRAND/TELE pour afficher une image unique en mode lecture zoom. La zone d'image étendue peut être parcourue en appuyant sur le bouton  $\blacktriangle$ ,  $\blacktriangledown$ ,  $\blacktriangle$  ou  $\blacktriangleright$ .

104

98439-450-F.p65 104 2003/1/10, ¤W¤È 09:50

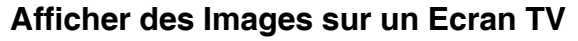

Des postes de télévision peuvent être utilisés pour cadrer des images en lecture. Pour cela, la caméra doit tout d'abord être connectée à la TV. Nous recommandons d'utiliser l'adaptateur CA sur une prise de courant intérieure quand disponible.

ENGLISH

**GERMAN** 

♦

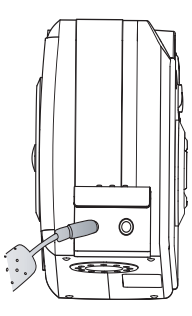

- 1. Connectez tout d'abord la TV à votre caméra numérique. Branchez une extrémité du câble vidéo au port VIDÉO de la caméra numérique, et connectez l'autre extrémité du câble au port d'entrée vidéo sur la télévision.
- 2. Sélectionnez le mode vidéo approprié soit NTSC ou PAL, en fonction du standard TV que vous utilisez (reportez-vous à la page 112).
- 3. Allumez la caméra et la télévision.
- 4. Lire les images enregistrées. Les détails de l'opération sont les mêmes que pour la lecture des images sur le moniteur LCD.

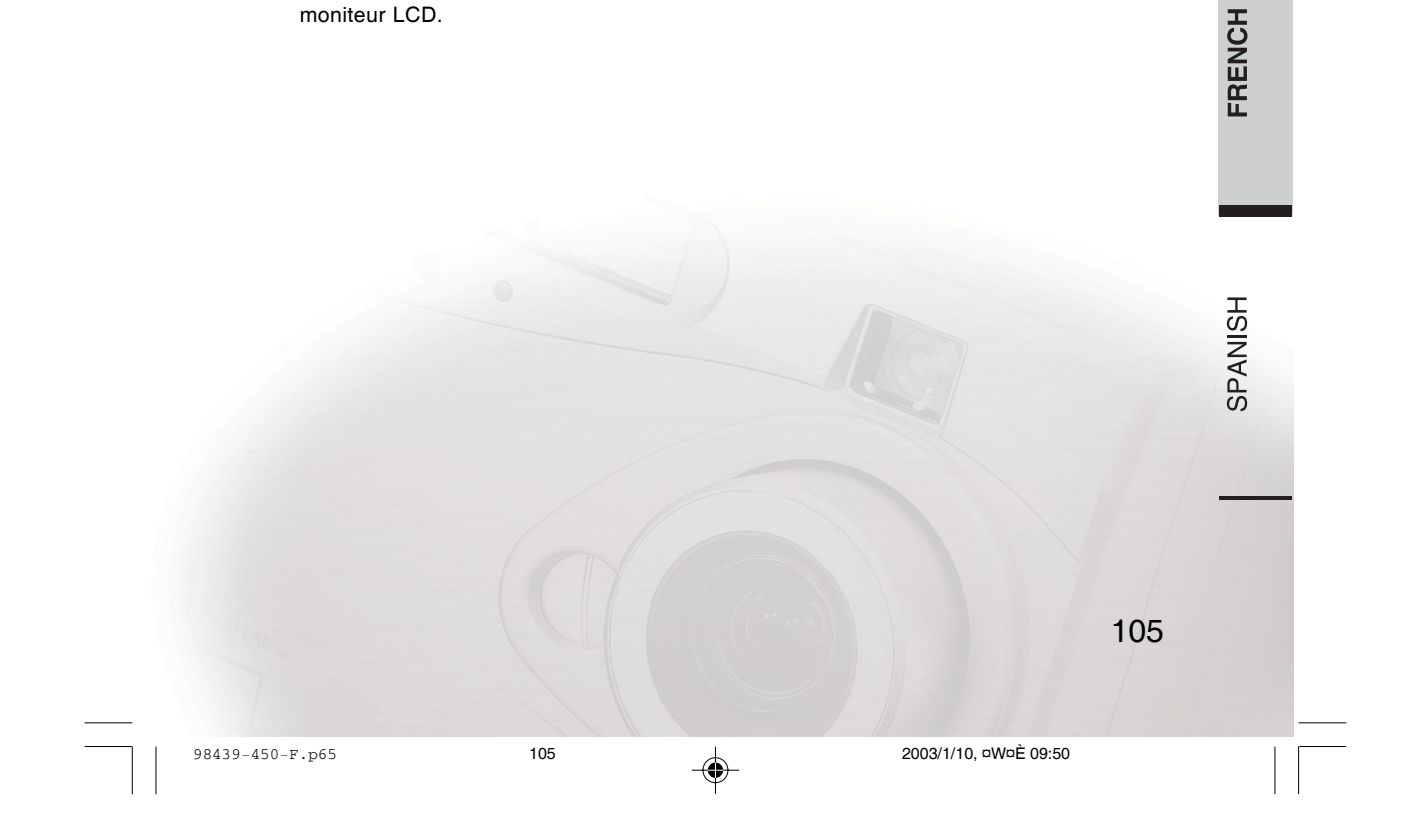

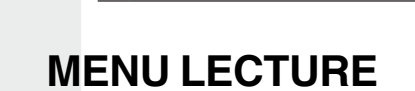

**Utilissateur** 

Manueld'

Digital

Quand vous appuyez sur le bouton du menu en mode Lecture n, le menu suivant apparaît.

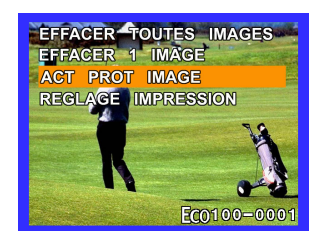

Vous pouvez sélectionner l'option en appuyant sur le bouton  $\triangle$  ou  $\nabla$  . Pour quitter le MENU LECTURE, appuyez à nouveau sur le bouton du menu.

## **Effacer Toutes Images**

Effacer toutes les images de la carte mémoire excepté les images protégées (s'il y en a).

- 1. Placez le bouton de cadran sur  $\mathbf{\overline{D}}$ .
- 2. Appuyez sur le bouton du menu.
- 3. Appuyez sur le bouton ▲ ou ▼ pour sélectionner EFFACER TOUTES IMAGES et appuyez sur le bouton ENTRÉE, le sous-menu suivant apparaît.

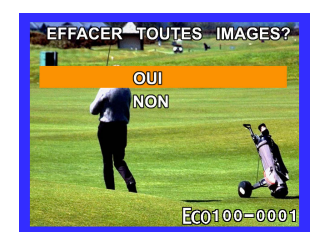

- 4. Pour effacer toutes les images, appuyez sur le bouton  $\triangle$  ou  $\nabla$  pour sélectionner OUI, et appuyez sur le bouton ENTRÉE pour confirmer.
- 5. Actionnez le bouton menu pour quitter le mode menu.

106

98439-450-F.p65 106 2003/1/10, ¤W¤È 09:50

# **Effacer Une Image**

- Effacer l'image sélectionnée.
- 1. Placez le bouton du cadran sur  $\widehat{\mathbf{D}}$ .
- 2. Appuyez sur le bouton du menu.
- 3. Appuyez sur le bouton ▲ ou ▼ pour sélectionner EFFACER 1 IMAGE et appuyez sur le bouton ENTRÉE, le sous-menu suivant apparaît.

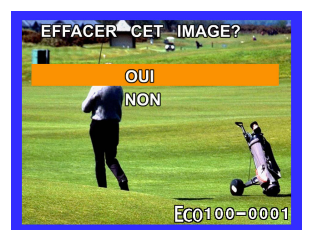

- 4. Appuyez sur le bouton  $\triangleleft$  ou  $\triangleright$  pour sélectionner l'image à effacer.
- 5. Pour effacer une image, utilisez sur le bouton ▲ ou ▼ pour sélectionner OUI, et appuyez sur le bouton ENTRÉE pour confirmer.
- 6. Actionnez le bouton menu pour quitter le mode menu.

### **Remarque:**

- Au cas où l'image affichée est protégée, c'est indiqué par l'icône **cap**. Pour effacer un fichier d'image protégée, le fichier doit être déverrouillé dans le menu PROTÉGER avant d'effacer l'image (reportez-vous à la page 108).
- Les images avec l'icône **et peuvent pas non plus être effacées. Vous devez** effacer le paramètre d'impression dans le menu PARAMÈTRE D'IMPRESSION avant d'effacer les images (reportez-vous à la page 109).

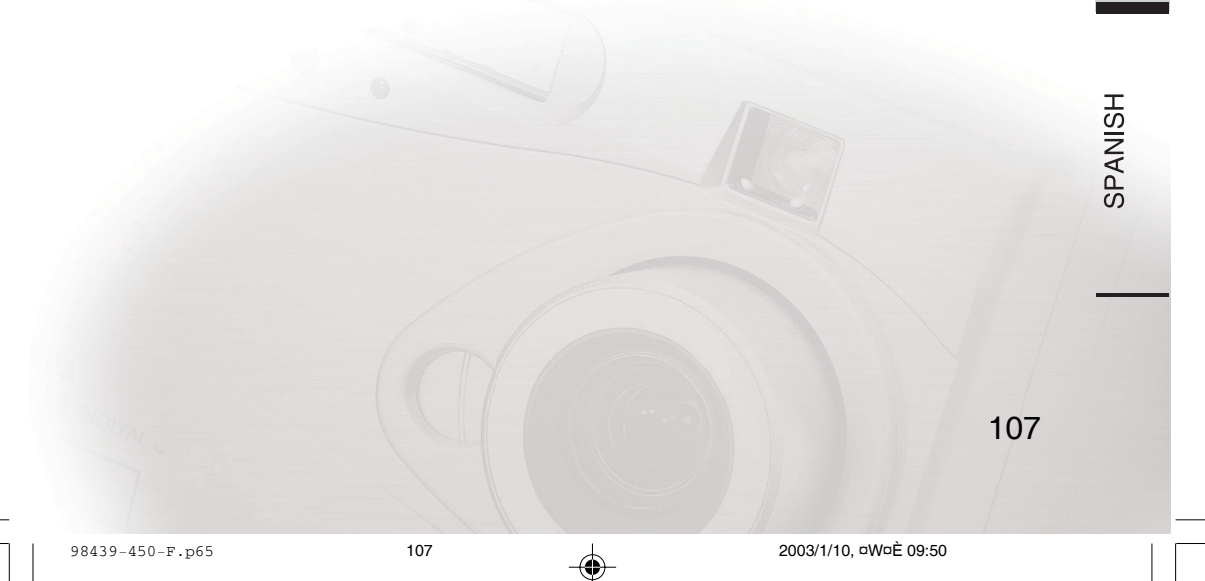

ENGLISH

GERMAN

**FRENCH** 

◈

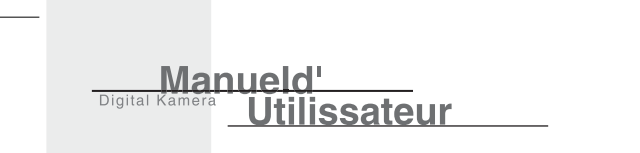

# **Protéger**

Permuter l'état de protection de l'image sélectionnée. Quand les images sont protégées, elles ne peuvent pas être effacées tant qu'elles ne sont pas déverrouillées. Cependant, les images protégées peuvent-être perdues si la carte mémoire (Carte SD ou MMC) est formatée par la caméra.

- 1. Placez le bouton du cadran sur  $\Box$ .
- 2. Appuyez sur le bouton du menu.
- 3. Appuyez sur le bouton ▲ ou ▼ pour sélectionner ACT PROT IMAGE et appuyez sur le bouton ENTRÉE, le sous-menu suivant apparaît.

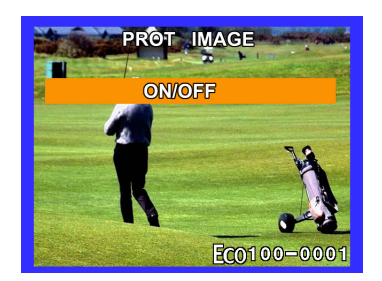

- 4. Appuyez sur le bouton  $\triangleleft$  ou  $\triangleright$  pour sélectionner l'image à protéger.
- 5. Pour protéger l'image, appuyez sur le bouton ENTRÉE pour basculer l'image entre protégé on/off.
	- L'image protégée est indiquée par l'icône on sur le moniteur LCD.
- 6. Actionnez le bouton menu pour quitter le mode menu.

108

◈

98439-450-F.p65 108 108 108 2003/1/10, aW¤È 09:50

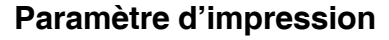

Le paramètre d'impression vous permet de sélectionner et de marquer des images pour l'impression. La caméra vous permet aussi de spécifier le nombre de copies à imprimer pour chaque image sélectionnée. Quand vous insérez votre carte mémoire dans une imprimante compatible DPOF, seules les images marquées seront imprimées.

### **[PARAMÈTRE D'IMPRESSION]**

Vous permet de définir le paramètre d'impression.

- 1. Placez le bouton du cadran sur  $\overline{D}$ .
- 2. Appuyez sur le bouton du menu.
- 3. Appuyez sur le bouton ▲ ou ▼ pour sélectionner REGLAGE IMPRESSION et appuyez sur le bouton ENTRÉE, le sous-menu suivant apparaît.

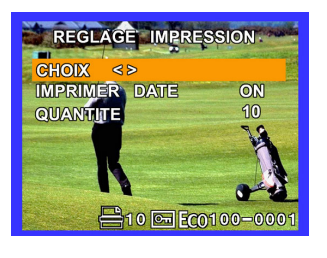

HSITPNE

GERMAN

FRENCH

**SPANISH** 

◈

4. Appuyez sur le bouton  $\triangle$  ou  $\nabla$  pour sélectionner un des sous-menus de PARAMÈTRE D'IMPRESSION (SÉLECTIONNER/IMPRIMER LA DATE/QUANTITÉ). [CHOIX] : vous permet de sélectionner l'image pour définir le paramètre d'impression.

Appuyez sur le bouton < ou > pour sélectionner l'image désirée.

[IMPRIMER DATE] :vous permet d'inclure la date imprimée sur l'image.

appuyez sur < ou > pour sélectionner si la date capturée est imprimée ou non.

[QUANTITÉ] : vous permet de sélectionner le nombre d'images entre 1 ~ 99. Sélectionner le nombre d'images que l'utilisateur veut imprimer à l'aide du bouton  $\triangleleft$  ou  $\triangleright$ . C'est indiqué par l'icône

## **[EFFACER TOUS LES PARAMÈTRES D'IMPRESSION]**

Si la carte mémoire a les images pour lesquelles le paramètre d'impression a déjà été défini, ce menu s'affiche.

Appuyez sur le bouton  $\triangle$  ou  $\nabla$  pour sélectionner l'option OUI/NON.

Si vous sélectionnez OUI et que vous appuyez sur le bouton ENTRÉE, tous les paramètres d'impression dans la carte mémoire sont effacés et le menu "PARAMÈTRE D'IMPRESSION" s'affiche.

Si vous sélectionnez NON et que vous appuyez sur le bouton ENTRÉE, les paramètres d'impression dans la carte mémoire ne sont pas effacés. Puis le menu principal de Lecture est affiché.

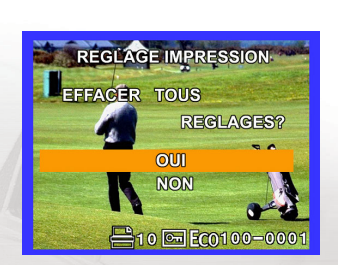

### **Remarque:**

- Vous devez effacer les anciens paramètres d'impression qui ont été définis dans la carte mémoire quand vous définissez les nouveaux paramètres d'impression.
- Les images avec l'icône **ne peuvent pas être effacées.** Vous devez effacer les paramètres d'impression avant d'effacer les images.

109

98439-450-F.p65 109 109 109 109 109 2003/1/10, eW¤È 09:50

# **MENU CONFIGURER**

**Utilissateur** 

Cette fonctionnalité permet à l'utilisateur de définir les paramètres par défaut pour utiliser la caméra. Les paramètres sont gardés en mémoire même si la caméra est éteinte. En plaçant le bouton de cadran sur **SETUP**, le MENU CONFIGURER apparaît. Un utilisateur peut sélectionner chaque élément de paramétrage en appuyant sur le bouton  $\blacktriangle$  ou  $\blacktriangledown$ .

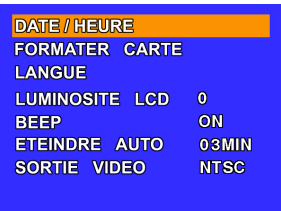

<u>Manueld'</u>

Digita

DATE/HEURE Paramétrer l'Heure et la Date FORMATER CARTE Formate la Carte Mémoire LANGUE Définit la Langue de l'Affichage à l'Ecran LUMINOSITÉ LCD Ajuste la Luminotisté du Moniteur LCD BEEP Active ou Désactive le Son ETEINDRE AUTO Sélectionne l'Heure pour Eteindre Automatiquement SORTIE VIDÉO Définit le Système de Sortie Vidéo

## **Paramètre de Date**

Paramètre l'option d'affichage de date, heure et date. Elle peut garder l'information quand la caméra est éteinte en appuyant sur le bouton de marche.

- 1. Placez le bouton du cadran sur **SETUP**.
- 2. Appuyez sur le bouton  $\triangle$  ou  $\nabla$  pour sélectionner DATE/HEURE et appuyez sur le bouton ENTRÉE, le sous-menu suivant apparaît.

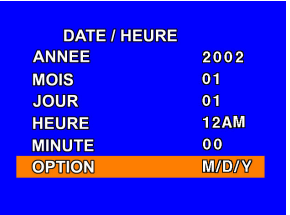

- 3. Appuyez sur le bouton  $\blacktriangle$  ou  $\nabla$  pour sélectionner l'élément (ANNÉE/ MOIS/ JOUR/ HEURE/ MINUTE/ OPTION) pour paramétrer, et appuyez sur le bouton < ou > pour définir la valeur pour chaque élément.
- 4. Appuyez sur le bouton de menu pour confirmer les modifications du PARAMÈTRE DE DATE.

### 110

98439-450-F.p65 110 2003/1/10, ¤W¤È 09:50

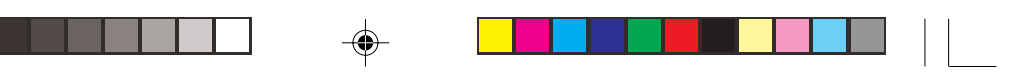

# **Formatage de la Carte**

Formater la carte dans la caméra. Cela effacera toutes les données stockées dans la carte. Pour des informations plus détaillées, reportez-vous à la page 92.

## **Langue**

Paramétrer la langue de l'affichage d'écran des menus affichés sur le moniteur LCD.

- 1. Placez le bouton du cadran sur **SETUP**.
- 2. Appuyez sur le bouton ▲ ou ▼ pour sélectionner LANGUE, et appuyez sur le bouton ENTRÉE.
- 3. Appuyez sur le bouton  $\blacktriangle$  ou  $\nabla$  pour choisir la langue désirée.

## **Luminosité de LCD**

Ajuste la luminosité du moniteur LCD. Elle peut être ajustée dans la plage de [-3] à [+3], intervalle de 1.

- 1. Placez le bouton du cadran sur **SETUP**.
- 2. Appuyez sur le bouton ▲ ou ▼ pour sélectionner LUMINOSITÉ LCD.
- 3. Appuyez sur le bouton  $\triangleleft$  ou  $\triangleright$  pour modifier la valeur.

## **Beep**

Paramètre l'activation ou non du beep.

- 1. Placez le bouton du cadran sur **SETUP**.
- 2. Appuyez sur le bouton ▲ ou ▼ pour sélectionner BEEP.
- 3. Appuyez sur le bouton  $\triangleleft$  ou  $\triangleright$  pour permuter l'option. [ON]: Fait retentir un son beep en fonction de l'état du traitement ou d'opération. [OFF]: Ne fait pas retentir de son beep quel que soit l'état.

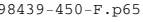

111

ENGLISH

GERMAN

FRENCH

SPANISH

◈

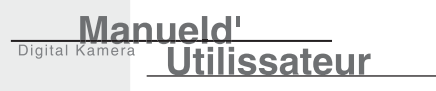

# **Eteindre Auto**

Si aucune opération n'est réalisée pendant une période fixée, la consommation est ramenée à son état minimum (alimentation presque coupée) pour éviter de vider les piles. Ce paramètre vous permet de définir la durée à partir de laquelle la caméra s'éteint automatiquement. Pour retourner à l'état normal après qu'Eteindre Auto a été exécuté, appuyez sur le bouton de Marche pour rallumer. Quand l'alimentation de la caméra est fourni par un adaptateur CA, la mise hors tension automatique est fixée à 5 minutes.

- 1. Placez le bouton du cadran sur **SETUP**.
- 2. Appuyez sur le bouton ou pour sélectionner ETEINDRE AUTO.
- 3. Appuyez sur le bouton  $\triangleleft$  ou  $\triangleright$  pour choisir une des options suivantes.
	- [1 MIN] : S'éteint automatiquement après 1 minute
	- [3 MIN] : S'éteint automatiquement après 3 minutes
	- [5 MIN] : S'éteint automatiquement après 5 minutes

### **Remarque:**

Cette fonction n'est pas activée en mode PC.

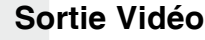

Paramètre le système de sortie vidéo/TV en fonction du pays dans lequel la caméra est utilisée.

- 1. Placez le bouton du cadran sur **SETUP**.
- 2. Appuyez sur le bouton ▲ ou ▼ pour sélectionner SORTIE VIDÉO.
- 3. Appuyez sur le bouton  $\triangleleft$  ou  $\triangleright$  pour permuter l'option. [NTSC] : système NTSC [PAL] : système PAL

112

98439-450-F.p65 112 2003/1/10, ¤W¤È 09:50

# **TRANSFÉRER DES PHOTOS SUR L'ORDINATEUR**

Avant de pouvoir transférer les photos de la carte mémoire sur votre ordinateur, vous devez tout d'abord installer le logiciel de la caméra dans votre ordinateur. (Installation du pilote: Applicable seulement à Windows 98 et Mac OS 8.6)

# **Configuration Requise**

Avant d'installer le logiciel de la caméra, assurez-vous que votre ordinateur à la configuration requise suivante: Windows 98/2000/Me/XP, Pentium 166 MHz ou supérieur pour les utilisateurs de PC CPU Mac OS 8.6/9.0/9.1/X, Power PC pour les utilisateurs de Macintosh Moniteur couleur (800 x 600, 24 bits ou supérieur recommandé) Port USB disponible, lecteur CD-ROM 80 Mo d'espace libre disponible sur le disque dur

Au moins 32 Mo de RAM

# **Installer le Logiciel (Pilote & Application d'Image)**

- 1. Insérez le CD d'Installation de la caméra dans votre lecteur CD-ROM.
- 2. Le programme d'installation démarre. Suivez les instructions à l'écran pour réaliser l'installation du logiciel de la caméra.
- 3. Redémarrer votre ordinateur.

## **Connecter la Caméra à Votre Ordinateur**

Votre caméra numérique est livrée avec un câble USB que vous pouvez utiliser pour connecter la caméra à votre ordinateur.

- 1. Branchez le plus petit connecteur du câble USB au port USB de votre caméra.
- 2. Branchez l'autre extrémité du câble USB au port USB de votre ordinateur.

### **Remarque:**

Etant donné que le téléchargement d'image consomme rapidement l'énergie des piles, utilisez l'adaptateur d'alimentation CA chaque fois que vous transférez des images sur votre ordinateur.

◈

**SPANISH** 

113

98439-450-F.p65 113 113 2003/1/10, aW¤È 09:50

## **Télécharger des Photos**

Utilissateur

Une fois que vous avez correctement connecté la caméra à votre ordinateur, vous êtes maintenant prêt à transférer des images.

- 1. Assurez-vous que le câble USB est correctement connecté entre votre caméra et l'ordinateur.
- 2. Allumez la caméra.
	- La caméra entre en mode PC quelle que soit la position du bouton de cadran.
- 3. Pour accéder aux photos sur la carte mémoire: Si vous utilisez Windows, double-cliquez sur **Poste de Travail** sur le bureau. Vous verrez alors apparaître un lecteur marqué "disque Amovible". Cliquez cette lettre de lecteur. Si vous utilisez Macintosh, double-cliquez sur le disque "sans titre" sur le bureau.
- 4. Double-cliquez sur le dossier **DCIM**.
- 5. Pour copier les fichier de photos:

Double cliquez sur les sous-dossiers existants. Puis, faites glisser et déplacer les fichiers d'images à l'emplacement désiré sur le disque dur de votre ordinateur.

### **Remarque:**

Manueld'

Digital

Pendant que la caméra est connectée à votre ordinateur, la caméra ne permettra pas de prendre de photos. Vous ne pourrez pas non plus afficher les photos sur la caméra.

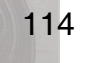

98439-450-F.p65 114 2003/1/10, ¤W¤È 09:50

# **Messages d'Avertissement et d'Erreur**

### **Message d'erreur relatif à la Carte Mémoire en Mode Lecture**

Si une erreur de carte se produit en mode Capture  $\bigcirc$  ou en mode Lecture  $\bigcirc$ , l'icône suivante sera affichée en fonction de la situation sur l'arrière plan.

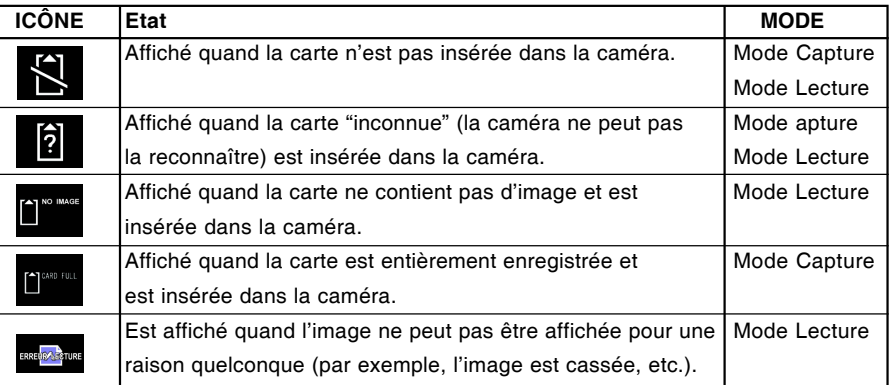

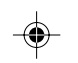

### **Messages d'Avertissement**

Les messages d'avertissement seront affichés en fonction de l'état de la caméra comme dans le tableau suivant.

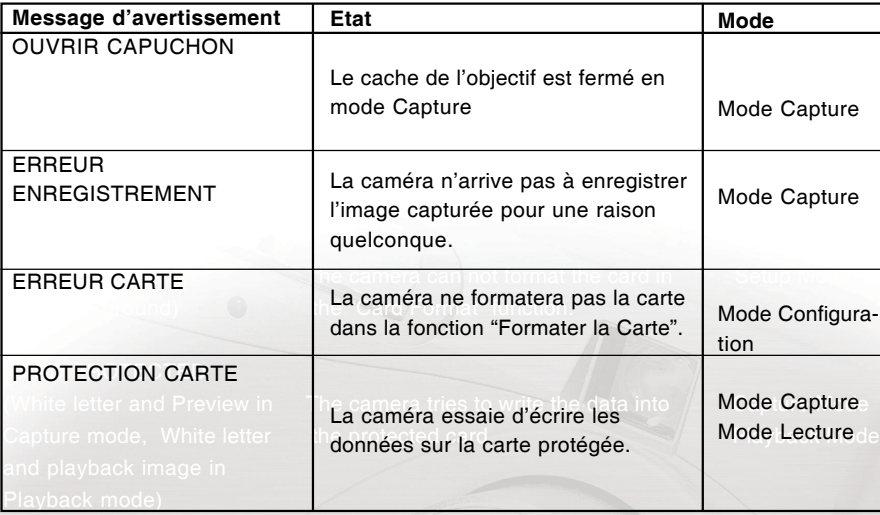

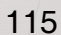

ENGLISH

**GERMAN** 

**FRENCH** 

**SPANISH** 

 $\color{red}\blacklozenge$ 

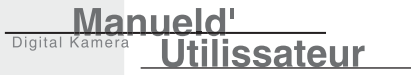

# **SPÉCIFICATIONS**

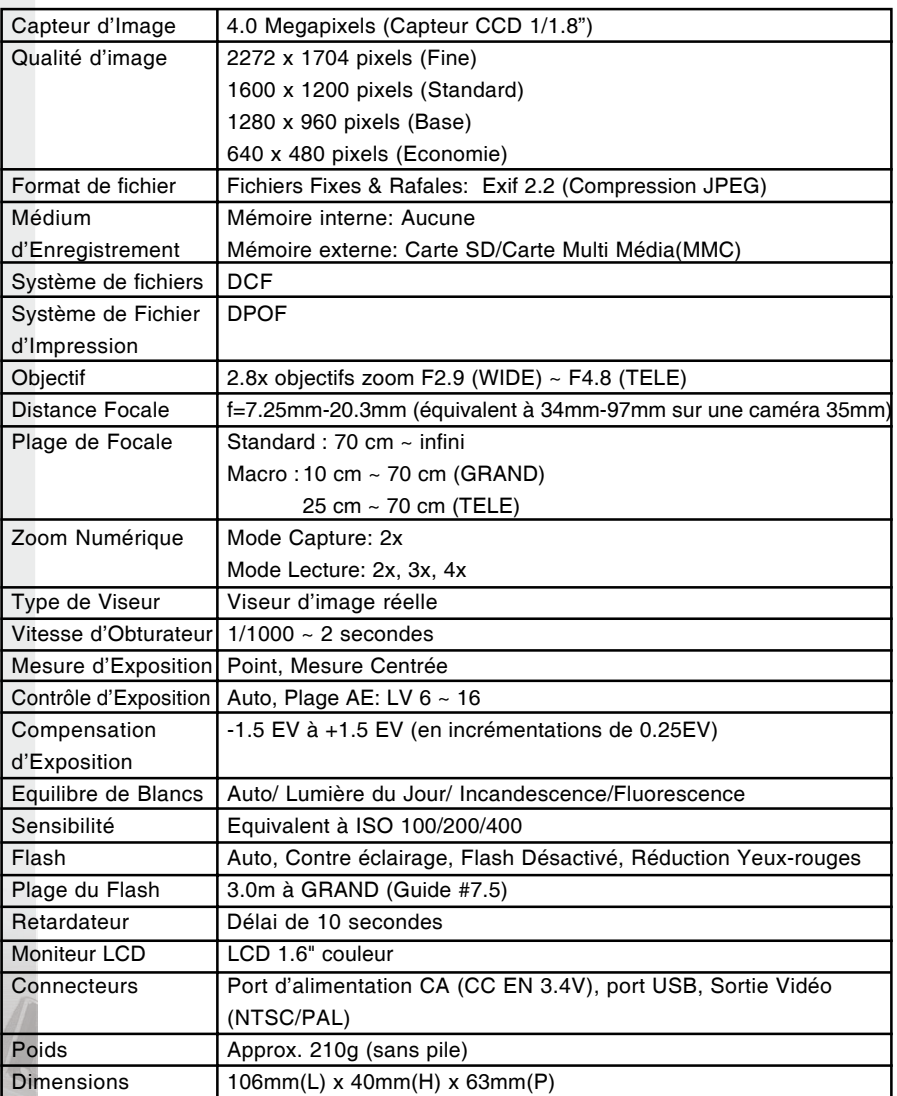

 $\color{red}\blacklozenge$ 

\*La conception et les Spécifications peuvent être modifiées sans avertissement.

116

 $\bigoplus$ 

 $\overline{1}$ 

98439-450-F.p65 116 116 2003/1/10, aW¤È 09:50

 $\Box$ 

 $\bigoplus$ 

 $\vert \vert$ 

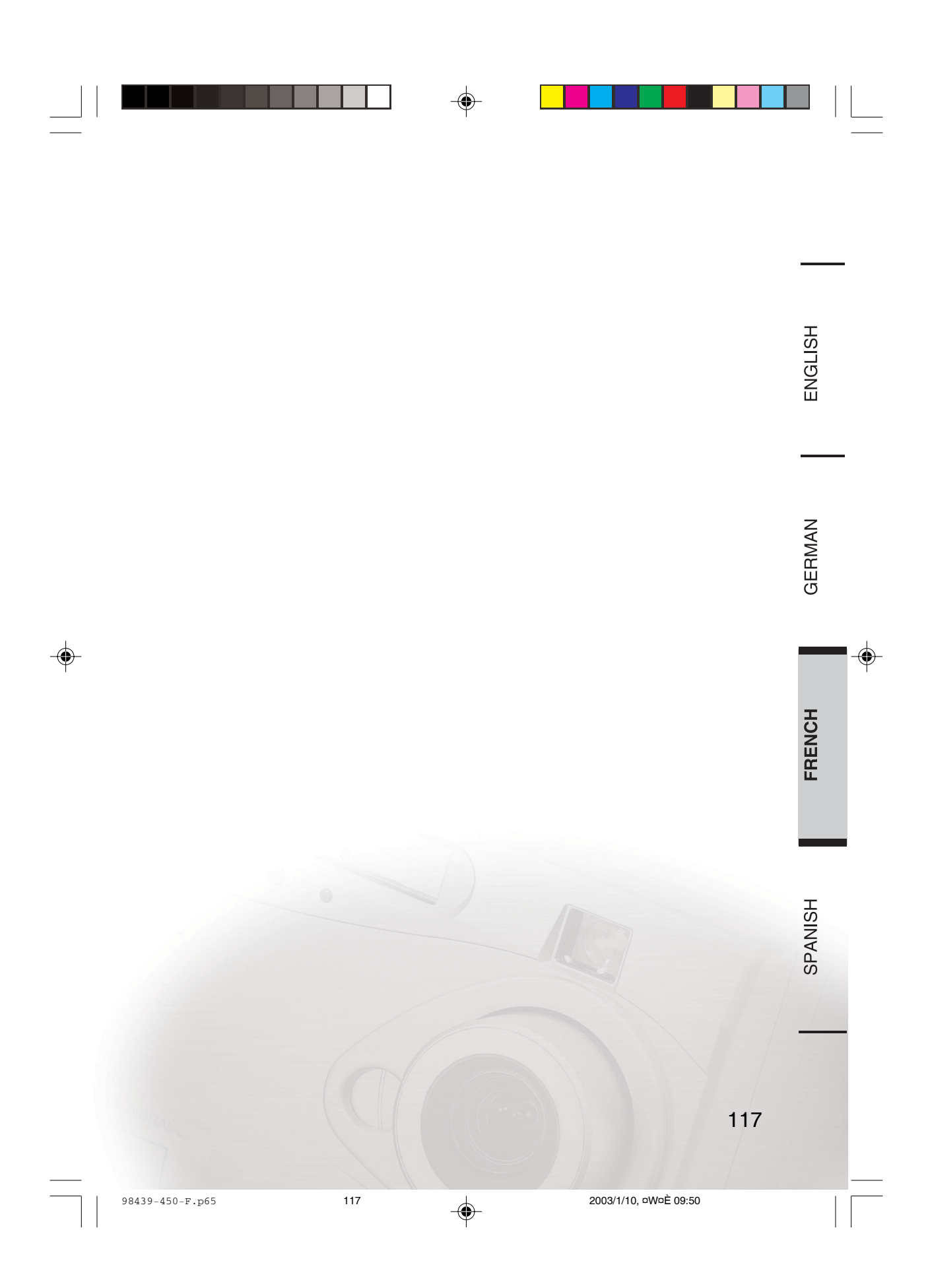